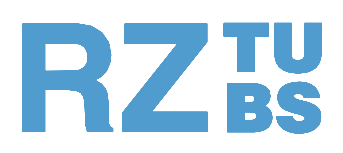

## **Rechenzentrum TU Braunschweig**

# Mitteilungen Februar - März 2001 Nr. 163

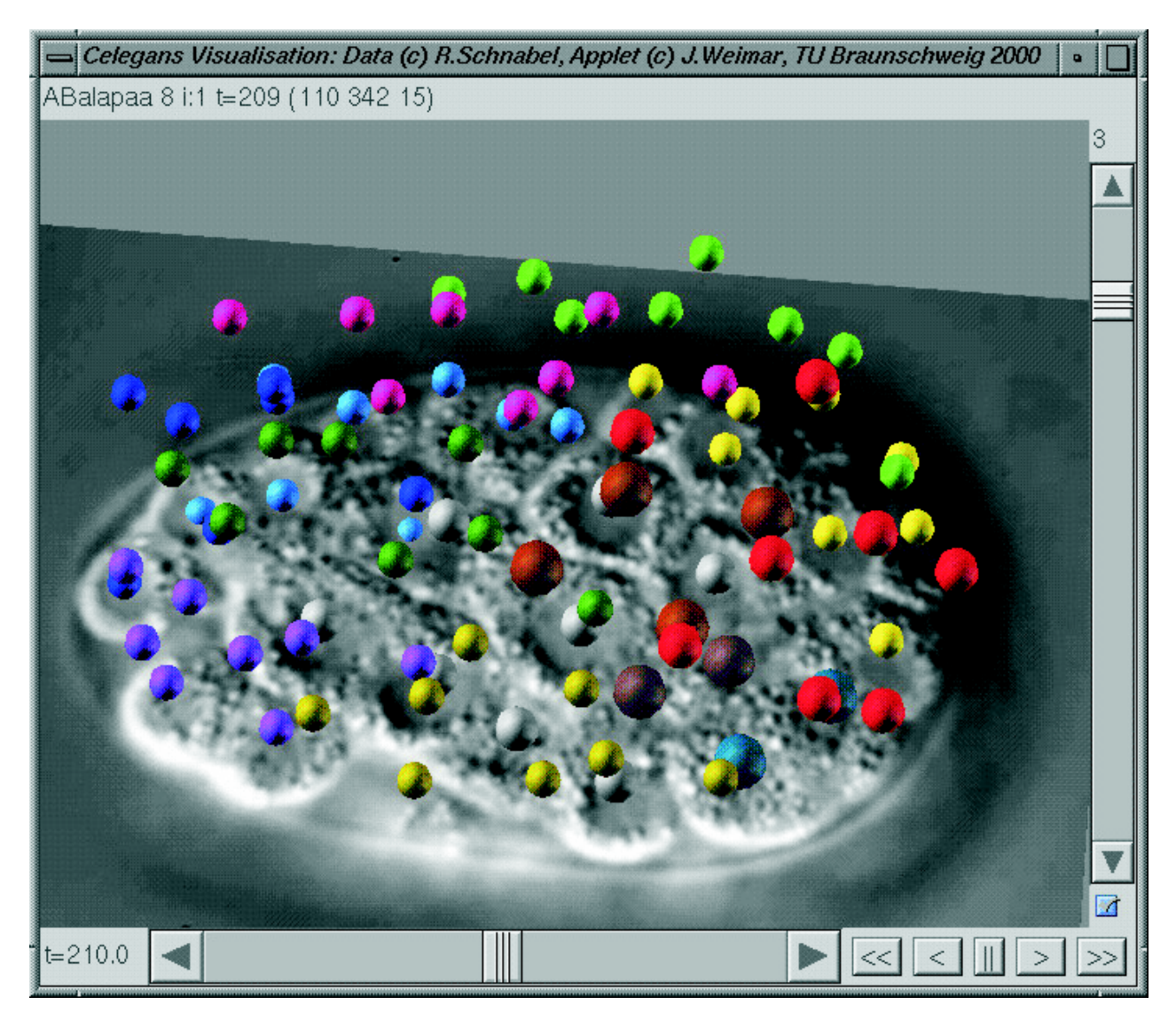

### siehe Artikel auf Seite 3

#### **In dieser Ausgabe finden Sie:**

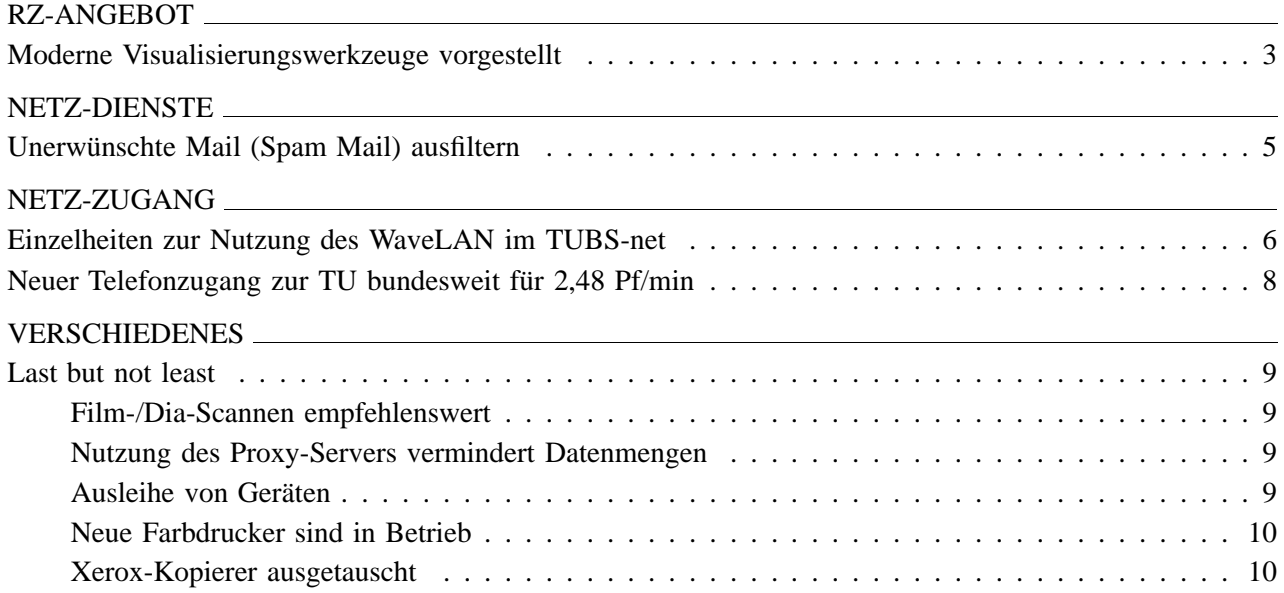

#### **Impressum**

#### **Herausgeber**

Prof. Hermann G. Matthies Rechenzentrum Technische Universitat¨ Braunschweig Hans-Sommer-Str. 65

Postanschrift:

38092 Braunschweig

Tel.: 0531/391–5510 Fax: 0531/391–5549

#### **Redaktion u. Gestaltung**

Rolf Hagemeier Ute Nowacki

E-Mail: r.hagemeier@tu-bs.de

#### **Druck**

Schmidt Buchbinderei & Druckerei, Braunschweig

#### **Titelbild**

3D-Darstellung: Zellkernpositionen in der Embryrogenese von C.Elegans

#### **Allgemeine Hinweise**

Die RZ-Mitteilungen sind unter WWW ('Aktuelles aus dem RZ' 'RZ-Mitteilungen') gespeichert und dort abrufbar. Im RZ-Zweig von WWW finden Sie auch Angaben zu den Autoren der Beiträge. URL: http://www.tu-bs.de/rz/

Die E-Mail-Adressen der RZ-Mitarbeiter sind nach folgendem Schema aufgebaut: *Vorname Nachname* –> **v.nachname@tu-bs.de**

Erste Anlaufstelle im RZ für Auskünfte, Fragen und Anregungen ist die 'Beratung' (Tel.: 391-5555, E-Mail: **rz-beratung@tu-bs.de**).

**Nachstes ¨ Erscheinungsdatum:** April/Mai 2001

## **Moderne Visualisierungswerkzeuge vorgestellt**

**Uber ¨ die Prasentationsveranstaltung ¨ zur Stereoprojektion am 9.2.2001**

Am Freitag, 9. Februar 2001, fand im Seminarraum des Rechenzentrums unter dem Motto "Vorstellung moderner Visualisierungswerkzeuge" eine Vortrags-Veranstaltung statt, die zwei Ziele verfolgte: Zum einen wurde der Hochschulöffentlichkeit erstmalig die Einrichtung zur Stereoprojektion präsentiert, die über den Grafikrechner Onyx2 IR betrieben wird (siehe RZ-Mitteilungen Nr. 162). Zum anderen sollten bei diesem Anlass die bereits im Einsatz befindlichen Workstations zur High-End-Visualisierung vorgestellt sowie die zukünftigen Planungen angesprochen werden.

Die Veranstaltung fand in Zusammenarbeit zwischen dem Institut für ComputerGraphik und dem Rechenzentrum statt. Die beiden TU-Einrichtungen haben begonnen, gemeinsam ein "Kompetenzzentrum Visualisierung" aufzubauen und in diesem Rahmen eng zusammenzuarbeiten.

Zur Vorstellung der Projektionseinrichtung im Seminarraum hatten sich sechs Mitarbeiter verschiedener Institute bereit gefunden, aus ihrem Arbeitsbereich vorzutragen:

Carsten Othmer vom "Institut für Geophysik und Meteorologie" berichtete über das Thema "Plasmadynamik in der Umgebung eines Ionentriebwerkes". Zur Visualisierung von Temperaturverteilung und Strömungsverhalten wurde das Programm AVS eingesetzt. Hier zeigte sich sehr eindrucksvoll, dass das Zusammenspiel von Farben, Bewegung und räumlicher Präsentation eine sehr anschauliche Interpretation der Ergebnisse ermöglicht.

Sven Havemann führte "Stereoskopische Präsentationen des Instituts für ComputerGraphik" vor. Während Anwender im technisch wissenschaftlichen Bereich eher auf kommerzielle Programme zurückgreifen, werden im Institut für Computer-Graphik in Forschung und Lehre Visualisierungsalgorithmen entwickelt. Der Vortrag machte deutlich, dass besonders bei der Visualisierung von Partikelstrukturen die Erkenntnis des räumlichen Zusammenspiels erst durch die stereoskopische Betrachtungsweise möglich wird.

Rainer Nötzold vom "Institut für Baukonstruktion und Industriebau" zeigte anschließend Anwendungen zur "Visualisierung in der Architekturplanung". Die Daten wurden als VRML-Dateien (Virtual Reality Modelling Language) mit den Programmen "Open Inventor Viewer" bzw. "Amira" stereoskopisch visualisiert. Am Beispiel des Projekts einer Schule und angeschlossener Turnhalle vermittelten Außen- und Innenansichten des Modells einen realistischen Eindruck der geplanten Gebäude. Herr Nötzold hat allerdings auch darauf hingewiesen, dass mit der Modellierung ein hoher Aufwand verbunden ist, der mitunter durch die damit verbundenen Kosten in Frage gestellt wird.

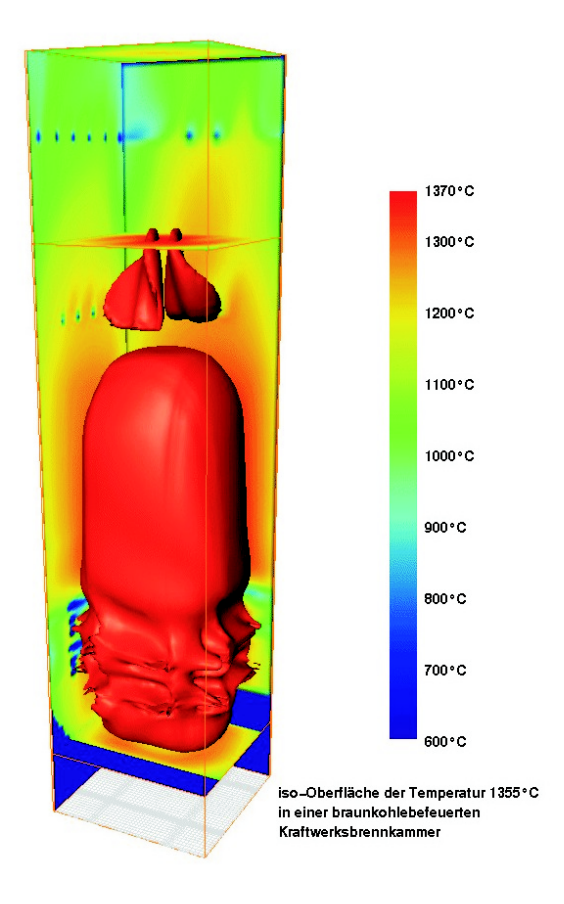

Dr. Horst Müller und Andreas Hoppe vom "Institut für Wärme- und Brennstofftechnik" prasentierten ¨ "Verbesserte Analysen von CFD-Brennkammersimulationen durch Visualisierung mit dem Programm Amira". Durch eine dreidimensionale, interaktiv navigierbare Datenvisualisierung ist es gelungen, Vorgänge bei der Brennkammersimulation erklärbar zu demonstrieren (siehe obige Abbildung). In speziellen Bereichen der Berechnungsergebnisse lassen sich singuläre Vorgänge in bisher nicht gekannter Genauigkeit lokalisieren.

Dr. Jörg Weimar vom "Institut für Wissenschaftliches Rechnen" widmete sich dem Thema "Zellkernpositionen in der Embryogenese von C. Elegans". Dabei handelt es sich um die Auswertung von 3D-Mikroskopaufnahmen für Embryonen des Nematoden (Wurm) C. Elegans (siehe Titelseite). Entstanden sind diese Aufnahme unter Leitung von Prof. Ralf Schnabel im "Institut für Genetik". Die Vorgänge während der Teilung der Zellen sowie während der Positionsveränderung der Zellkerne sind noch nicht erschöpfend erforscht. Durch eine Visualisierung mittels Voronoi Diagrammen überlagert mit den Original-Mikroskopaufnahmen - gelingt es, eine Simulation der Zellentwicklung dreidimensional sichtbar zu machen. Die Programmierung erfolgte mit VTK (Visual Tool Kit).

Philipp Kayser vom "Institut für Wissenschaftliches Rechnen" präsentierte die Ergebnisse seiner Studienarbeit mit dem Thema "Visualisierung von Strömungen in der Ostsee", die er im Rahmen des HIROMB-Projektes (High Resolution Operational Model for the Baltic) erstellt hat. Bei diesem Projekt werden der Meeresboden der Ostsee in seiner geografischen Topologie modelliert und die Strömungsverhältnisse in allen Tiefen durch Pfeilfelder dargestellt (s. Abb. unten). Durch die stereoskopische Wiedergabe kann man sehr anschaulich räumlich in den Strömungsfeldern navigieren.

Im Anschluss an die Vorträge über die Anwendungen zur Visualisierung stellte Uwe Wloczyk (Fa. AVS) die neueren Entwicklungen bei der Firma AVS vor. Dabei ging es zunächst um die Produkte OpenViz und VizWorks zum Erzeugen von Präsentationsgrafik für Statistik, Wirtschaftsund Finanzdaten. Danach berichtete er über - für Virtual Reality-Anwender wichtige - Erweiterungen bei den Produkten AVS und Express, die als MPE-Versionen (Multi Pipe Environment) weiterentwickelt worden sind. AVS und Express können damit ohne größeren Umstellungsaufwand mit VR-Einrichtungen wie Workbench oder Cave betrieben werden. Zum Abschluss lud die Firma AVS alle Teilnehmer der Veranstaltung zu einem Imbiss ein.

Der bereitwilligen Mitarbeit der Vortragenden und dem Interesse der Teilnehmer ist es zu verdanken, dass diese Präsentations-Veranstaltung so erfolgreich und eindrucksvoll verlaufen ist. Im Hinblick auf den in der Zukunft geplanten Ausbau der Hard- und Software sowie die dafür erforderlichen Investitionen sind alle Institute der TU aufgefordert zu überprüfen, inwieweit sie ihre Anwendungen durch den Einsatz von Visualisierungstechniken besser veranschaulichen können. Dazu bietet das "Kompetenzzentrum Visualisierung" seine Unterstützung an, insbesondere bei der Datenaufbereitung und der Softwareauswahl.

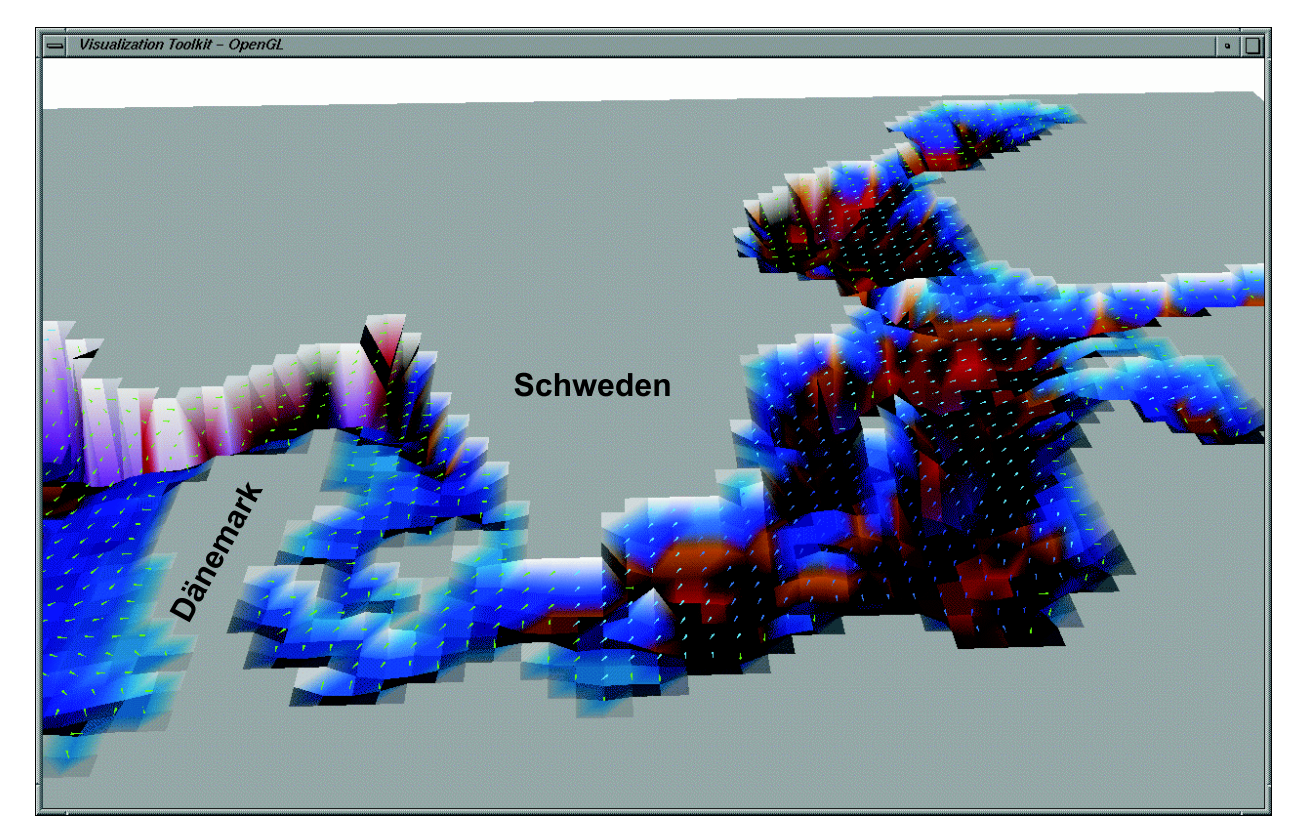

Die Ostsee aus neuer Sicht

Folgende Software kommt derzeit zum Einsatz:

- Maya von Alias Wavefront zur Modellierung (2 Irix- und 2 PC-Lizenzen),
- AVS, AVS-Express (Landeslizenz),
- Amira von TGS (1 Irix-Lizenz),
- Open Inventor bzw. Scan Viewer als Freeware-Programm zur Stereo-Visualisierung von Geometriedaten.

Weitere Informationen unter:

http://www.tu-bs.de/rz/software/graphik/graphik.html

In der konkreten Planung befindet sich z. Zt. ein VR-Labor (Virtual Reality), das im Laufe des Jahres im Rechenzentrum eingerichtet werden soll. Es wird neben diversen Hochleistungs-Workstations eine weitere Stereoprojektionseinrichtung enthalten. Die Stereoprojektion wird eine Rückprojektion sein, d.h. der Anwender kann vor der Projektionsfläche mit der "immersiv" (virtuell in den Raum projizierten) 3D-Szenerie interagieren.

*Martin Wittram*

### **Unerwunschte ¨ Mail (Spam Mail) ausfiltern**

Ab Anfang März bietet das Rechenzentrum allen seinen Mail-Benutzern die Möglichkeit, einkommende Mail zu filtern. Ziel ist es, unerwünschte Mail (Werbemail o.ä.), die gemeinhin als Spam Mail (eigentlich junkmail) bezeichnet wird, aus der Mailbox für eingehende Mail herauszuhalten.

Um rechtlichen Einwänden gegen das pauschale Filtern der Mail für alle Benutzer zu begegnen, filtern wir nur auf Wunsch des Benutzers. Auch in diesem Fall wird die Mail nicht zurückgewiesen, sondern in einem eigenen Mailordner *spam* im Mailverzeichnis auf dem Mailserver abgelegt. Dadurch kann jeder Benutzer, der sich für die Filterung seiner Mail entschieden hat, gelegentlich prüfen, ob fälschlicherweise Mails umgelenkt worden sind, die nicht unter die Kategorie "unerwünschte Mail" fallen.

Auf diese zusätzlichen Ordner (folder) kann allerdings nur über das **IMAP-Protokoll** zugegriffen werden; d.h. der benutzte Mail-Client muss das IMAP-Protokoll verstehen und entsprechend konfiguriert sein. Mittlerweile unterstützen aber alle neuen Mail-Client-Programme diese Zugriffsmethode (Netscape ab 4.x, Microsoft Internet Explorer ab 3.x, Pine, mutt, ...). Zusätzlich hat die Nutzung von IMAP den Vorteil, dass der Zugriff auf die eigene Mail per WebMail (Angebot geplant) von beliebigen Internet-Zugängen aus möglich sein wird, sobald ein Browser zur Verfügung steht.

Als Filter dient die **RBL+ Liste** der Organisation mail-abuse.org, die das Rechenzentrum abonniert hat: Mit Hilfe eines DNS-Dienstes kann man lokal sehr effektiv herausfinden, ob eine Mail sendende Domain auf der "Schwarzen Liste" steht. Darüber hinaus können in speziellen Fällen auch Einträge per Hand ergänzt bzw. entfernt werden.

Die aufgelaufenen Spam-Ordner werden wir monatlich umbenennen und ältere Ordner löschen. Wenn Sie selbst den Inhalt der Spam-Ordner mittels IMAP löschen, helfen Sie, Bearbeitungszeit und Plattenplatz zu sparen.

#### Über den "Benutzerdatendienst"

https://www2.tu-bs.de/rz/benutzerservice/

des Rechenzentrums können Sie den Spam-Filter für sich aktivieren und deaktivieren. Mit Hilfe eines speziellen Interfaces zum Mailserver wird die Anforderung innerhalb kurzer Zeit wirksam.

Über die technischen Details und die ersten Erfahrungen mit der Mailfilterung werden wir in den nächsten Mitteilungen berichten. Ebenso werden Sie auf den Web-Seiten des Rechenzentrums unter

http://www.tu-bs.de/rz/sysadmin/mail bzw. http://www.tu-bs.de/rz/tubsnet/mail

Einzelheiten nachlesen können.

*Regine Harbusch*

### **Einzelheiten zur Nutzung des WaveLAN im TUBS-net**

#### **Grundlagen**

Das in der letzten RZ-Mitteilung angekündigte Wave-LAN (Linkstrecken per Funkübertragung) ist als Erweiterung des bestehenden TUBS-net inzwischen weitgehend fertiggestellt. Die Accesspoints (das sind die Komponenten, die die Brücke zwischen dem leitungsgebundenen Netz und den Funkzellen darstellen) sind installiert und mit ausgewählten Nutzern überwiegend erfolgreich getestet.

Wenn Sie das WaveLAN nutzen wollen, müssen Sie in ihren Rechner eine Access-Karte einbauen. Diese Karten werden im Fachhandel typischerweise in Form einer PCMCIA-Karte angeboten; sie kosten ca. 350,- DM und mehr.

Die Nutzung des TUBS-WaveLANs ist auf Mitglieder und Angehörige der TU-Braunschweig zur Erledigung ihrer Aufgaben in Lehre, Ausbildung und Forschung beschränkt. Für den Netzzugang über das TUBS-WaveLAN gelten die Regeln der RZ-Benutzungs-, der Netz- sowie der Informationsdienste-Ordnungen in vollem Umfang.

#### **Organisatorisches**

Falls Sie das WaveLAN nutzen wollen, müssen Sie sich und Ihre Access-Karte im RZ registrieren lassen. Erst nach gültiger Registrierung erfolgt die Freischaltung der Client-WaveLAN-Karte. Zur Registrierung ist eine gültige User-ID (AFS-Username) erforderlich.

Die registrierte Person ist verantwortlich für die ihm ausgehändigten Schlüsselkennungen sowie die MAC-Adresse der Karte. Sie verpflichtet sich, diese vertraulich zu behandeln und nicht an andere weiterzugegeben.

WaveLAN-Verbindungen im grundstücksübergreifenden Verkehr müssen bei der "Regulierungsbehörde für Telekommunikation und Post" (Reg-TP) registriert werden (sind aber nicht zulassungspflichtig). Das betrifft im Prinzip alle Nutzer, die von einem Standort außerhalb des TU-Gelände aus arbeiten wollen (siehe Seite 8).

Die Übertragung von Sprache ist im grundstücksübergreifenden Verkehr über WaveLAN nicht zulässig.

#### **Technische Hinweise**

Installations-Hinweise für die Client-Software unter Windows 9x und LINUX finden Sie unter:

http://www.tu-bs.de/rz/tubsnet/wlan/

Über die Nutzung weiterer Betriebssysteme im Zusammenhang mit WaveLAN liegt z.Zt. im RZ noch keine Betriebserfahrung vor.

Einige Detailpunkte:

- Die Funk-Datenübertragung erfolgt entsprechend dem Standard IEEE 802.11b HR mit bis zu 11 Mbps nominal bei 2,4 GHz. Alle Antennen sind in vertikaler Polarisation montiert.
- Trotz diverser Sicherheits-Mechanismen muss davon ausgegangen werden, dass Funkverbindungen nicht abhörsicher oder fälschungssicher sind.
- Das WaveLAN ist über ein FIREWALL mit dem TUBS-net gekoppelt. Nur IP-Verkehr wird durchgelassen, für IP-Multicast besteht momentan noch kein Durchgang.
- Die Client-Rechner der Benutzer werden im WaveLAN als "dynamisch konfiguriert" eingestellt, erhalten aber statische IP-Adressen und feste (vom RZ generierte) Rechnernamen. Alle Namen gehören zur Subdomain wlan.rz.tu-bs.de.
- Je Username wird nur **eine** IP-Adresse bzw ein Rechnername vergeben.
- Die Übertragung wird entsprechend dem Standard mit einem 128-Bit-RC4-Key verschlüsselt. Alle Keys sind in allen Access-Points (Standorte von Empfangsantennen) gleichermaßen gültig. Trotz Verschlüsselung kann der Datenverkehr von anderen Personen, die ebenfalls diesen Schlüssel besitzen, abgehört werden. Daher ist es empfehlenswert, zusätzliche Verschlüsselungen einzusetzen.
- Momentan hat das Rechenzentrum nur Betriebserfahrung mit Karten von Lucent (Orinoco Goldcard). Zu anderen Produkten können wir zur Zeit keine Aussagen im Hinblick auf Interoperabilität treffen und raten daher von deren Einsatz ab. Aktualisierte Software zu den Lucent-Karten können Sie im Internet abholen unter: http://www.wavelan.com/support/software/

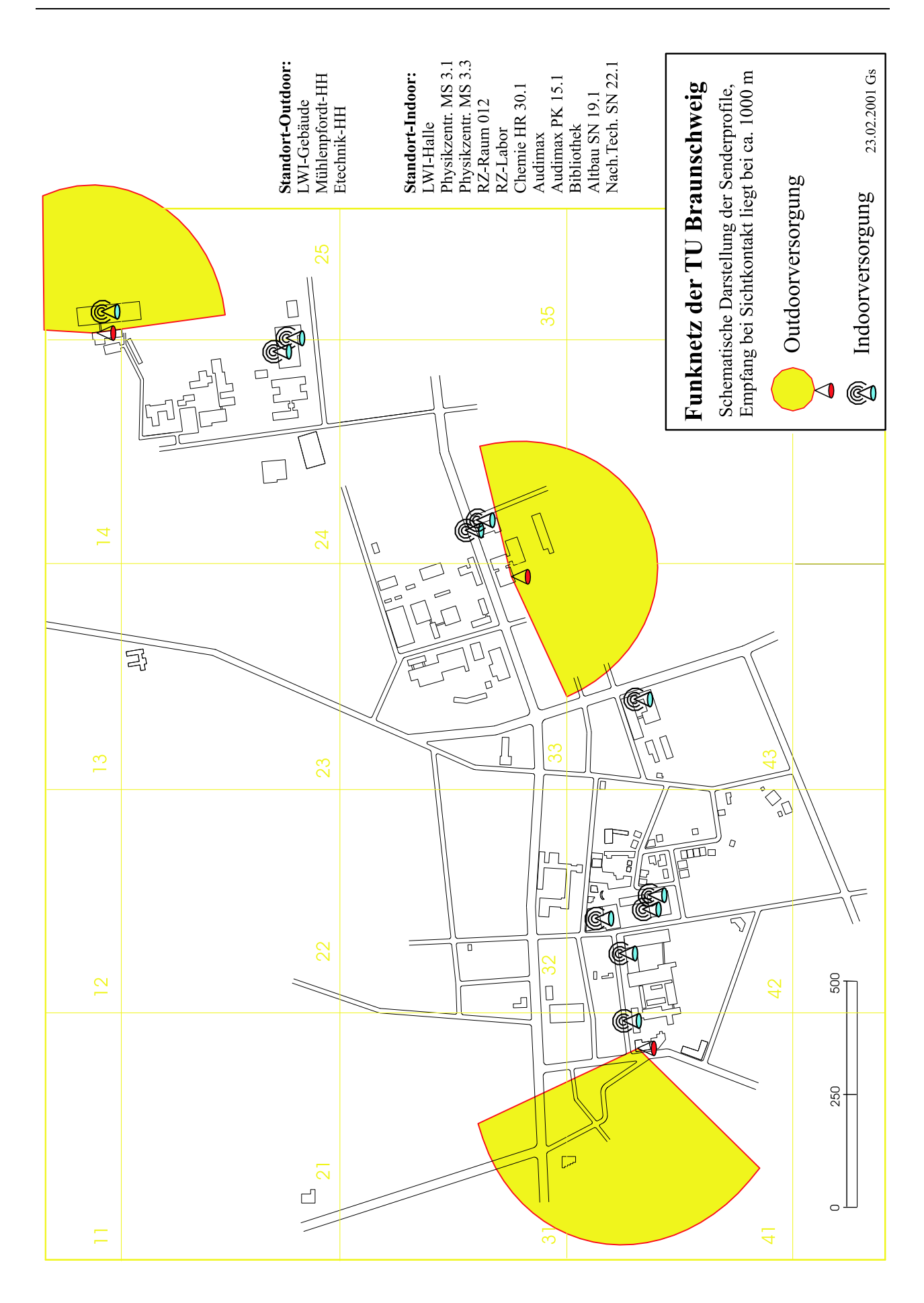

#### $Nutzungsmöglichkeiten$

Unser Versorgungskonzept im WaveLAN sieht zwei Nutzungsarten vor (siehe Plan auf vorheriger Seite):

- innerhalb von Räumen der TU (Inhouse-Arbeitsflächen), in der Regel hochschulöffentlich;
- aus den Häusern von TU-Angehörigen, die im nahen Umkreis des TU-Areals wohnen.

Inhouse-Arbeitsflächen befinden sich derzeit an folgenden Standorten (Gebäude-Nr., Bezeichnung):

- 1502 LWI-Halle (nicht hochschulöffentlich)
- 2415 Physik-Hörsäle MS 3.1 u. 3.3 (EG Mitte)
- 3404 RZ-Seminarraum 012
- 3404 RZ-Labor (nicht hochschulöffentlich)
- 4304 Chemie Hagenring HR 30.1
- 4202 Audimax
- 4202 Audimax PK 15.1 (Physik-Hörsaal)
- 4203 Bibliothek, alter Bereich 2./3. Etage
- 4204 Altbau SN 19.1 (S4)
- 4101 Nachr.-Technik SN 22.1

Darüber hinaus soll TU-Angehörigen ermöglicht werden, auch von Zuhause Zugang zum TUBS-net über WaveLAN zu erhalten: Innerhalb einer Funkzelle bis zu max. 1,5 km Abstand kann mit kleinen Richtantennen ein stabiler, LAN-ähnlicher Netzzugang erreicht werden, wenn die Antenne Sichtverbindung zu folgenden Empfangspunkten hat:

- 1501 Leichtweiss-Gebäude, Ostseite, Haupt-Strahlrichtung Ost
- 4103 Mühlenpfordt-Hochhaus, Westseite, Haupt-Strahlrichtung West
- 3401 E-Technik-Hochhaus, Südseite, Haupt-Strahlrichtung Süd

Der Ausbau mit weiteren Accesspoints ist beabsichtigt.

Falls Sie Interesse an diesem Angebot haben, melden Sie sich bitte bei Herrn Geißler (Tel. 5515, E-Mail l.geissler@tu-bs.de). Bei der Registrierung Ihrer WaveLAN-Karte müssen Sie sich ausweisen sowie eine Unterschrift leisten.

*Detlef J. Schmidt*

### **Neuer Telefonzugang zur TU bundesweit fur¨ 2,48 Pf/min**

Das Rechenzentrum der TU nimmt an einem Pilotbetrieb des neuen Dienstes "DFNZugang@home" teil. Dieser Dienst des Vereins "Deutsches Forschungsnetz" dient dazu, Nutzern über das öffentliche Telefonnetz Zugang zum internen "TUBSnet" der TU Braunschweig zu ermöglichen. Damit werden dann auch Dienste möglich, die nicht gegeben sind, wenn Sie Verbindungen über alternative Internet-by-Call-Anbieter mit beliebigen IP-Adressen nutzen. Beispiele:

- Absenden von Mail mit der "@tu-bs.de"-Adresse nach außerhalb,
- Nutzung lizensierter Software, die nur im Adressbereich der TU aufrufbar ist (z.B. Bibliotheks-Datenbanken),
- WWW-Abfragen, die nur für TU-Angehörige gestattet sind,
- Zugriff auf lokale News-Gruppen, Sitzungsprotokolle, andere lokale Informationsangebote,
- Verbindungen via Samba (Netbios) auf UNIX-Homebereiche im AFS,
- Backup von PC-Platten mit TSM-Client im Backup-System des RZ,
- Zugang auf TU-Rechner, die nur bestimmte IP-Adressen aus dem TU-Netz zulassen.

Die Firma TALKLINE bietet den Mitarbeitern und Studierenden der TU Braunschweig die Einwahl aus dem Festnetz in das TU-Netz zum Preis von 2,48 Pf/min von jedem Ort der Bundesrepublik aus und zu allen Tageszeiten an. Der Dienst ist aus allen Telefonnetzen nutzbar und wird durch TALK-LINE direkt mit dem Nutzer abgerechnet. Dies hat zur Folge, dass sich die Nutzer der TU bei TALK-LINE registrieren lassen müssen. Sie erhalten eine IP-Adresse aus der Domain der TU und werden wie bisher mit ihren Benutzerkennungen ausschließlich durch den Radiusserver des Rechenzentrums authentifiziert.

Eine ausführliche technische Beschreibung finden Sie auf der WWW-Seite

http://www.dfn.de/DFNZugang/ TechnischeBeschreib.html

In den nächsten Wochen soll der Pilotbetrieb und **Anfang April 2001** der Regelbetrieb mit der TU beginnen. TALKLINE realisiert den Dienst durch Nutzung seiner Internet-Plattform und baut dort für jede am Dienst teilnehmende Hochschule ein VPN (Virtual Private Network) auf.

Da derzeit noch weitere genaue Informationen (Anmeldeformular, Anwahlrufnummer, Beispiele für eine Einwahl über TALKLINE ins TU-Netz) fehlen, bitten wir Sie, auf aktuelle Informationen auf der Homepage der TU sowie der Homepage des Rechenzentrums und in den News zu achten.

Nähere Auskünfte erhalten Sie über Tel. 391-5513 bzw. E-Mail h.woehlbier@tu-bs.de.

*Helmut Woehlbier*

### **Last but not least**

#### **Film-/Dia-Scannen empfehlenswert**

Seit einigen Jahren bieten wir im RZ-Gebäude, Raum 003, einen Film-/Dia-Scanner Kodak RFS 2035 an. Damit kann man sowohl gerahmte Diapositive als auch Negativ- oder Positiv-Filmstreifen scannen. Die Ergebnisse sind in der Regel hochwertiger als gescannte Papierbilder.

Der Scanner wird über das Bildverarbeitungsprogramm ''Adobe Photoshop'' betrieben. Mit dessen Hilfe lassen sich die gescannten Bilder bearbeiten und in allen üblichen Bildformaten abgespeichern.

Eine Beschreibung des Scanners finden Sie in der Web-Dokumentation des RZ unter

http://www.tu-bs.de/rz/software/graphik/Diascanner/

Bei spezielleren Fragen zur Nutzung wenden Sie sich bitte an Martin Wittram (Tel. 5518, E-Mail m.wittram@tu-bs.de).

#### **Nutzung des Proxy-Servers vermindert Datenmengen**

Von Jahr zu Jahr steigen die Datenmengen, die aus dem Internet ins TU-Netz transportiert werden. Da dies leider auch mit steigenden Kosten verbunden ist, haben wir bereits bei anderen Gelegenheiten dazu aufgefordert, alle Möglichkeiten zur Vermeidung unnötiger Transfers zu nutzen. Eines der Hilfsmittel ist der ''Proxy''-Server. Was ist das?

Normalerweise ''telefoniert'' ein WWW-Client fur¨ jedes Dokument mit dem Server irgendwo auf dem Globus, auf dessen Platten das angeforderte Dokument liegt. Wenn es mehrere Anfragen auf dieselbe weit entfernte Seite gibt, kann man den Zugriff preiswerter und schneller organisieren: mit einem lokalen so genannten Proxy-Server.

Ein solcher Rechner holt das gewünschte Dokument für einen Client, speichert es jedoch zugleich für eventuelle weitere Anfragen auf seiner eigenen Platte, d.h. er legt einen ''Cache'' an. Damit eine weitere Anfrage nach derselben Seite dann wirklich lokal befriedigt wird, wendet sich ein Client sinnvollerweise an einen Proxy-Server anstatt an einen WWW-Server. Ersterer sieht zunächst in seinem Cache nach, ob das Dokument dort schon als Kopie vorhanden ist. Für Braunschweiger Dokumente ist dagegen die direkte Anfrage beim WWW-Server effizienter (also: noproxy für "tu-bs.de"!).

Selbstverständlich gibt es auf dem Proxy-Server auch Mechanismen, bei einer Anfrage eine lokale Kopie als veraltet zu erkennen, die neuere Originalversion zu holen und sie wieder im Cache zu speichern.

Weitere Informationen erhalten Sie in der RZ–Beratung, Tel. 391-5555 oder unter

http://www.tu-bs.de/www/tech\_hinweise/browserproxy.html

#### **Ausleihe von Geraten ¨**

Die RZ-Beratung hält folgende Geräte bereit, die Sie als Mitglieder und Angehörige der TU ausleihen können:

- Digitale Kameras (Typ Olympus CAMEDIA)
- externe ZIP-Laufwerke (parallel, SCSI u. USB)
- Modems (Typ Elsa Microlink u. 3Com)

Weitere Informationen unter Telefon-Nr. 391-5555 oder unter der URL

http://www.tu-bs.de/rz/beratung/aktuelles/

#### **Neue Farbdrucker sind in Betrieb**

Wie angekündigt, sind die beiden Farbdrucker HP Color LaserJet 5M in den letzten Wochen durch hochwertigere Geräte vom Typ HP Color LaserJet 8550 ersetzt worden. Mit diesen Druckern lassen sich auch Fotos in guter Qualität ausgeben. Die Geräte sind unter folgenden Namen erreichbar:

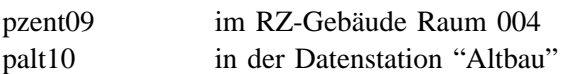

Detail-Informationen finden Sie in den letzten RZ-Mitteilungen Nr. 162 bzw. auf der Webseite des RZ unter "Hardware, Peripheriegeräte".

Die vorliegende Druckversion dieser RZ-Mitteilungen ist auf dem Color LaserJet im RZ-Gebäude entstanden.

#### **Xerox-Kopierer ausgetauscht**

In den RZ-Mitteilungen Nr. 162 hatten wir auch ein neues Gerät der Firma Xerox vom Typ 5750 vorgestellt, das zum Drucken von Farbseiten aus dem Netz sowie zum Kopieren von farbigen Vorlagen genutzt werden kann.

Im Laufe des Betriebs hat sich leider ein Transportschaden bemerkbar gemacht.

Das Gerät ist inzwischen durch einen Kopierer 5799 ersetzt worden, der die gleichen Möglichkeiten bietet und dazu eine noch bessere Farbqualität haben soll. Als Papierformate stehen DIN A4 und A3 zur Verfügung.

Den neuen Druckertreiber finden Sie unter

www.tu-bs.de/rz/software/download/drucker

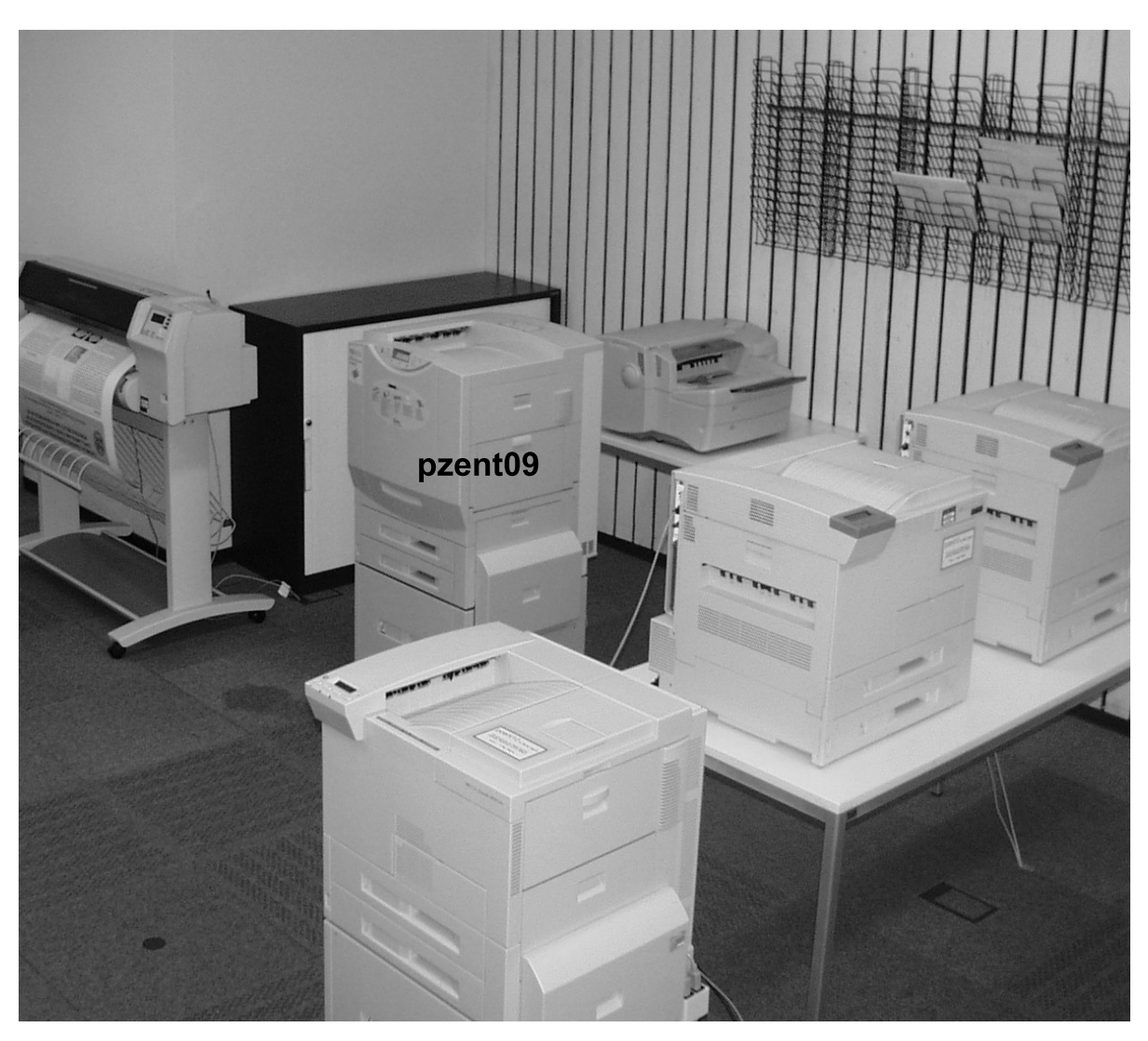

Druckerraum 004 im RZ-Gebäude

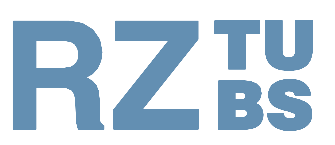

## Rechenzentrum **TU Braunschweig**

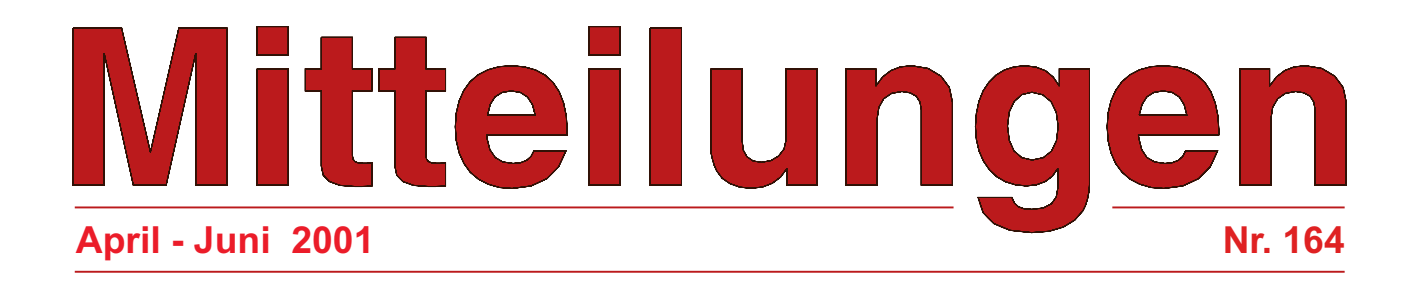

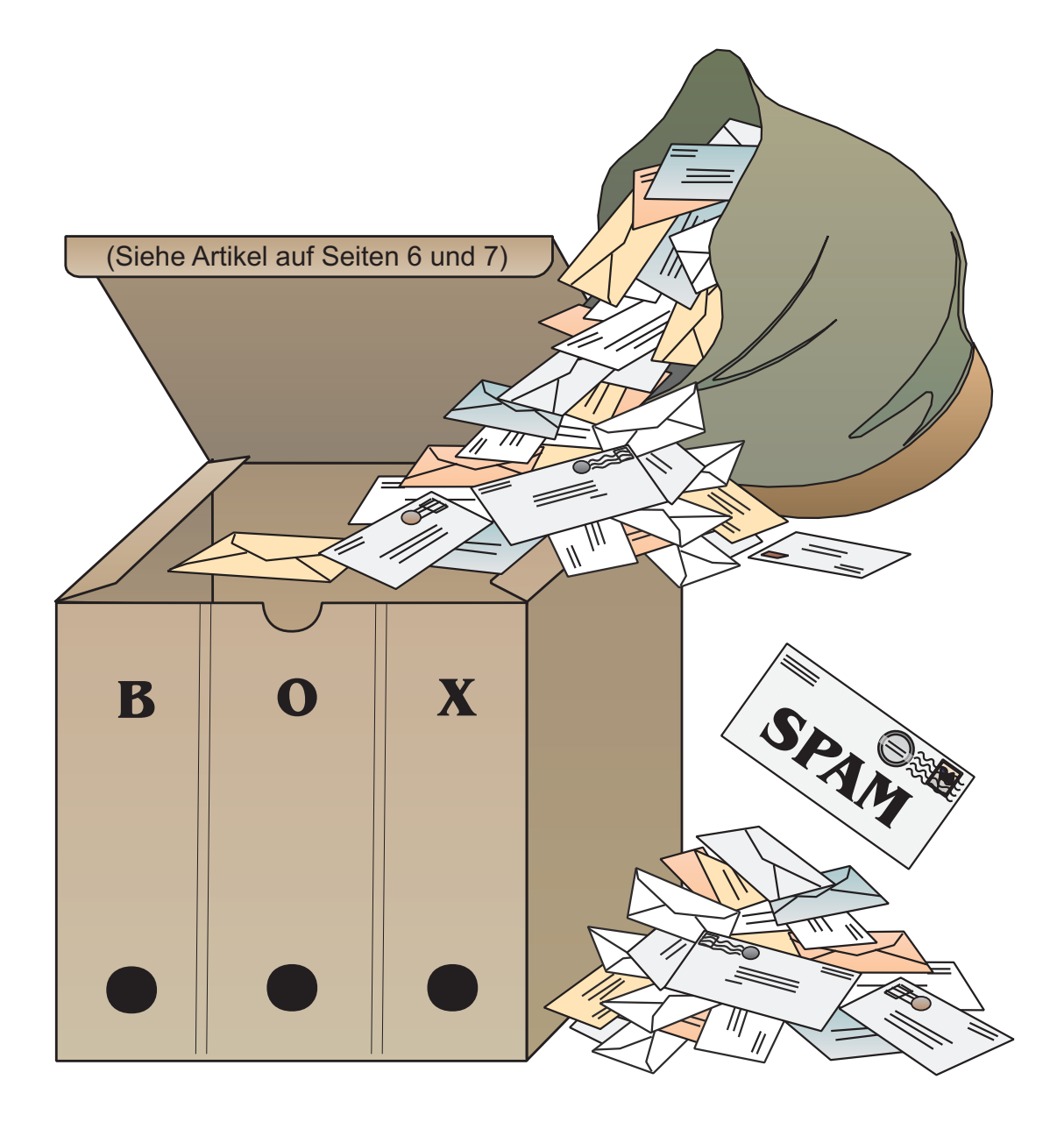

#### **In dieser Ausgabe finden Sie:**

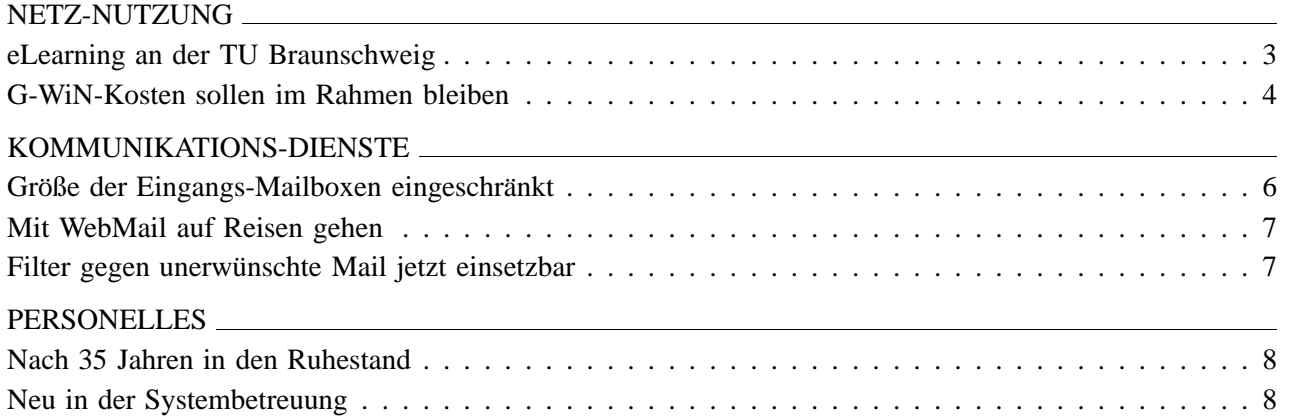

**Titelbild** Clipart-Grafik zu Mail-Artikeln

#### **Allgemeine Hinweise**

Die RZ-Mitteilungen sind unter WWW ('Aktuelles aus dem RZ' 'RZ-Mitteilungen') gespeichert und dort abrufbar. Im RZ-Zweig von WWW finden Sie auch Angaben zu den Autoren der Beiträge. URL: http://www.tu-bs.de/rz/

Die E-Mail-Adressen der RZ-Mitarbeiter sind nach folgendem Schema aufgebaut: *Vorname Nachname* –> **v.nachname@tu-bs.de**

Erste Anlaufstelle im RZ für Auskünfte, Fragen und Anregungen ist die 'Beratung' (Tel.: 391-5555, E-Mail: **rz-beratung@tu-bs.de**).

**Nachstes Erscheinungsdatum: ¨** Aug./Sept. 2001

#### **Impressum**

#### **Herausgeber**

Prof. Hermann G. Matthies Rechenzentrum Technische Universität Braunschweig Hans-Sommer-Str. 65

Postanschrift: 38092 Braunschweig

Tel.: 0531/391–5510 Fax: 0531/391–5549

#### **Redaktion u. Gestaltung**

Rolf Hagemeier Ute Nowacki

E-Mail: r.hagemeier@tu-bs.de

#### **Druck**

Schmidt Buchbinderei & Druckerei, Braunschweig

### **eLearning an der TU Braunschweig**

Seit April 2001 existiert an der TU Braunschweig eine Lernplattform für internetgestützte Studienund Weiterbildungsangebote.

Ihr Name: Hyperwave eLearning Suite. Ihre Internet-Adresse: http://edunet.tu-bs.de

#### **Wesentliche Eigenschaften der Lernplattform**

Die Lernserver-Architektur basiert auf der Client-Server-Technologie des Internets. Für die Benutzung ist daher lediglich ein Internetzugang und ein Standard-Browser erforderlich.

Das System besteht aus mehreren aufeinander abgestimmten Komponenten, die dem Benutzer sämtliche für eLearning erforderlichen Funktionen "out of the box" zur Verfügung stellen:

- Lern- und Arbeitsmaterialien werden datenbankgestützt verwaltet und den Nutzern in (individuellen) "Profilen" vorgeschlagen.
- Integrierte Nutzerverwaltung (Wer darf was?).
- Jeder Nutzer besitzt einen eigenen "virtuellen Schreibtisch", kann Dateien ablegen, Einstellungen vornehmen usw.
- Elektronische Kommunikationswerkzeuge (Chat, Messaging, Foren) sind vorbildlich in die gesamte Lernumgebung integriert.
- Der Nutzer kann die Lernmaterialien nach Belieben annotieren und dabei entscheiden, ob Anmerkungen offentlich oder privat sein sollen. ¨
- Modularer Aufbau erleichtert den Autoren das Wieder- bzw. Mehrfachverwenden bereits erzeugter Inhalte.
- Assistenten unterstützen beim Anlegen und Freigeben von Lernmaterialien, beim Erzeugen und Verwalten "virtueller Sprechstunden" und Diskussionsforen.

Das System kann mit allen gängigen Dateiformaten umgehen. Das Internet-Standard-Format HTML ist jedoch am besten geeignet, da es die feingliedrige Vernetzung von Informationseinheiten per Hyperlink ermöglicht. Ihre Anmerkungen und Fragen können die Nutzer im Text der HTML-Dokumente unterbringen. Word-, Powerpoint oder Acrobat-Dateien (PDF) sind ebenso verwendbar.

#### Für welche Zwecke ist das System geeignet?

Die Bandbreite an Einsatzmöglichkeiten des Systems kommt den unterschiedlichen Verwendungskontexten des Internets in der Hochschullehre sehr entgegen: Für veranstaltungsbegleitende Funktionen bis hin zu einem vollständigen virtuellen Ausbildungssystem bietet die Hyperwave eLearning Suite einerseits die technologischen Voraussetzungen und andererseits die notwendige Flexibilität zur Anpassung des Systems an individuelle Erfordernisse. Beispielhaft seien hier genannt:

- 1. Verwendung als (Lehr-)Materialarchiv (das in Gänze oder in Teilen einzelnen Nutzer-Gruppen zugänglich gemacht werden kann): Vortragspräsentationen werden (analog zu einem gewöhnlichen Webserver) in Bereichen abgelegt, die für die Öffentlichkeit zugänglich sind. Bestimmte Skripte mit Übungsaufgaben bleiben aber den Besuchern der jeweiligen Präsenzveranstaltung vorbehalten.
- 2. Gezielte Nutzung der Kommunikationsforen (synchron oder asynchron) zur veranstaltungsbegleitenden Unterstützung der Studierenden (z.B. auch im Rahmen von Tutorien).
- 3. Dynamisches Generieren von Inhalten in Projekt-Teams und Studierenden-Gruppen.
- 4. Veranstaltungsersetzende Lernmodule (web based training).
- 5. Virtuelle Studiengänge für Fernstudium sowie Fort- und Weiterbildung.

#### **Wer darf das System nutzen?**

Der Server wird allen Lehrenden der TU Braunschweig für internetgestützte Lehrprojekte zur Verfügung gestellt. Durch die Nutzung entstehen keine Kosten oder sonstigen Verpflichtungen.

Die Projekt-Teams werden koordiniert und (wenn gewünscht) didaktisch beraten durch die Arbeitsstelle für Hochschuldidaktik

#### **Ansprechpartner** ...

... für Interessenten und Projekt-Teams:

Rainer Albrecht, Dipl.-Päd. Arbeitsstelle für Hochschuldidaktik Email: r.albrecht@tu-bs.de, Tel. 391-4291 http://www.tu-bs.de/afh

... für technische Fragen zum Server:

Christian Frick, Dipl.-Math. Rechenzentrum der TU Email: c.frick@tu-bs.de, Tel. 391-5537

*Rainer Albrecht*

## **G-WiN-Kosten sollen im Rahmen bleiben**

#### **Studierende in den Wohnheimen streben Reduzierung der Datenmengen an**

Zwei Mal in der letzten Zeit haben Mitarbeiter des RZ und die Administratoren der großen Studentenwohnheime zusammengesessen, um gemeinsam Verfahrensweisen zur Reduzierung der gewaltigen Datenmengen zu finden, die TU-Mitglieder aus dem Internet abrufen. Aus Sicht des RZ haben diese Gespräche zu sehr konstruktiven Lösungsansätzen geführt.

#### Zum Hintergrund:

Seit Ende letzten Jahres führt der Weg ins Internet über einen leistungsfähigen Anschluss der TU am bundesweiten Gigabit-Wissenschaftsnetz (G-WiN). Die Kapazität dieses Anschlusses ist so gewählt, dass sie den Mitgliedern der TU die Möglichkeit bietet, bei ihren Aktivitäten in Forschung und Lehre verstärkt (transferintensive) multimediale Anwendungen einzusetzen.

Diese Leistung hat allerdings einen stattlichen Preis: 638.000,- DM pro Jahr. In dieser Preiskategorie ist bei einer Bandbreite von 155 Mbit/s ein monatliches Datenvolumen von max. 3000 GByte erlaubt. (Zu beachten: Berechnet wird nur der in das TU-Netz einfließende Datenverkehr.)

Das verfügbare Volumen wird häufig erreicht bzw. sogar teilweise leicht überschritten. Der Einstieg in die nächst höhere Kategorie muss vermieden werden, um der TU erhebliche zusätzliche Kosten zu ersparen.

Aus diesem Grunde haben Haushaltskommission und Kanzler der TU den Anstoß gegeben, über die Umlage der Internet-Kosten auf die Verursacher nachzudenken. In erster Linie stehen dabei die Bewohner der Studentenheime (Rebenring, Schunter, Langer Kamp, Michaelishof usw.) im Blickpunkt. Nach den Messzahlen des RZ verursachen sie einen Anteil von 30 bis 40 % (Mai 2001: rund 35 %) des gesamten Datenvolumens an der TU. Über ähnliche Verhältnisse berichten andere Hochschulen, deren Wohnheime mit Festanschlüssen am Uni-Netz angeschlossen sind. Dort werden in einigen Fällen die Kosten umgelegt.

Umlagen zu vermeiden ist eines der Ziele bei den Gesprächen mit den Administratoren. Voraussetzung dafür ist allerdings, dass der Wohnheim-Anteil dauerhaft auf max. 20-25 % reduziert wird.

Um das zu erreichen, wollen die Administratoren mehr tun, als nur das Problembewusstsein bei ihren Kommilitonen zu stärken. Dies war die erste Maßnahme; sie ist bereits vor einiger Zeit erfolgt und hat ihren Ausdruck in der nebenstehenden Grafik von Björn Bürger gefunden. Entscheidender ist eine Strategie, die verschiedene technische Maßnahmen auf Seiten der Studierenden umfasst und deren Umsetzung inzwischen begonnen hat.

Die Maßnahmen zielen darauf ab, die eingehenden Daten zu kanalisieren und zwischenzuspeichern:

- Für die großen Wohnheime wird ein unabhängiges Netzsegment geschaffen, das über einen Router mit einer Bandbreite von 100 Mbit/s an das TU-Netz angebunden ist.
- Schaffung einer eigenen Infrastruktur mit Router (im Wohnheim Rebenring), Cache- und Mirror-Möglichkeiten.
- Einbau von Proxy-Servern, die möglichst hierarchisch gegliedert und mit dem Proxy des RZ verknüpft werden sollten.

Das Rechenzentrum wird das hohe Engagement der Studierenden selbstverständlich unterstützen, sowohl auf der technischen Seite als auch bei organisatorischen Maßnahmen.

In Zusammenarbeit mit den Studierenden sowie interessierten Instituten wird sich das RZ um die Distribution von Software über FTP-Server kümmern. Insbesondere wird das RZ verbindliche Nutzungszahlen auf monatlicher Basis bereitstellen, die eine nutzerbezogene Zuordnung ermöglichen. Auf diese Weise lassen sich "schwarze Schafe" herausfinden, die für weit überproportionale Anteile (z.B. durch den Empfang von Musik- und Videodateien) verantwortlich sind.

Die gemeinsamen Erwartungen gehen dahin, kurzfristig den genannten Schwellwert zu unterbieten und längerfristig zu halten.

*Rolf Hagemeier*

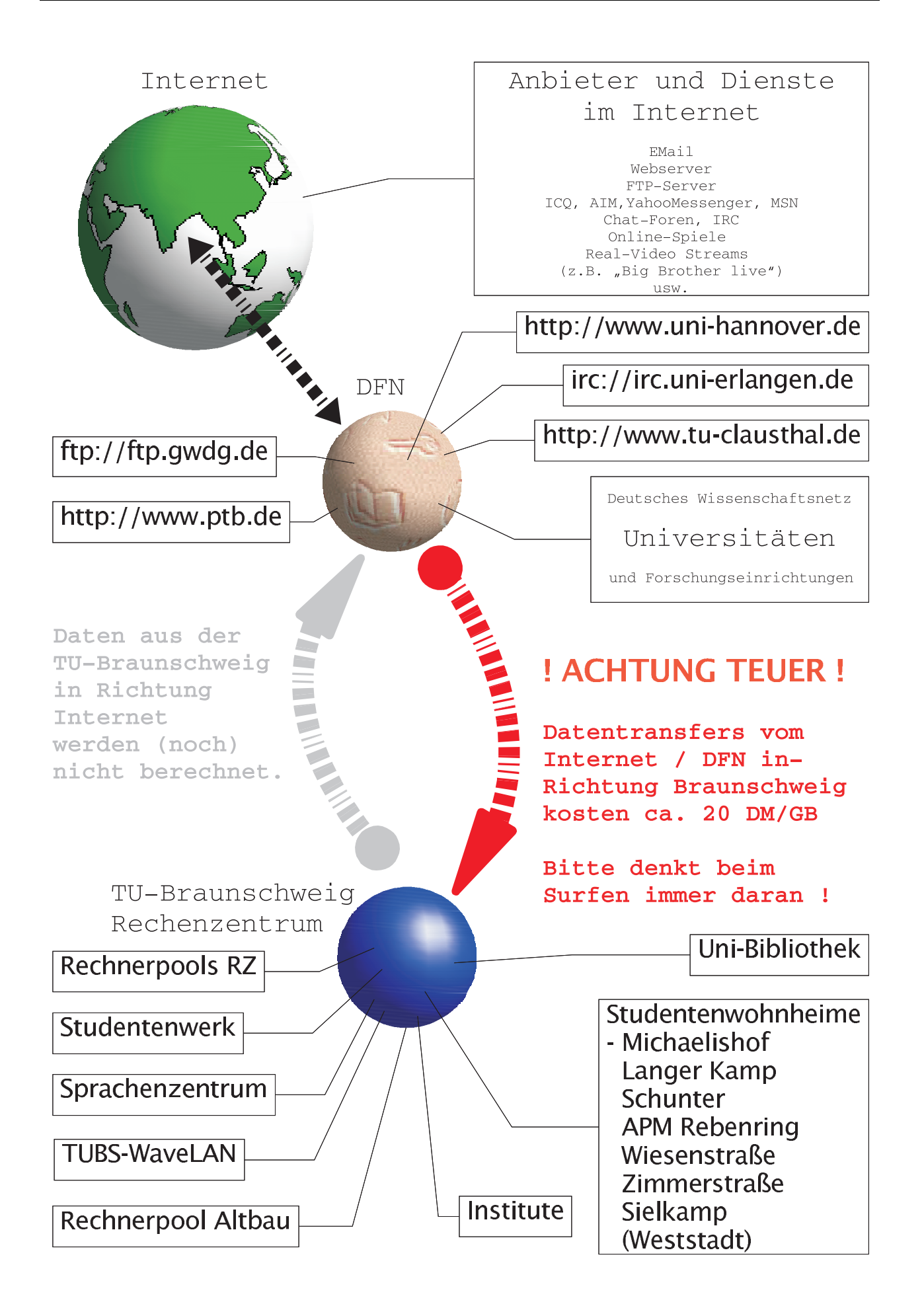

## **Größe der Eingangs-Mailboxen eingeschränkt**

#### **RZ hat Maßnahmen gegen die Uberlastung der Mail-Server ergriffen ¨**

Seit kurzem ist das RZ in der Lage, die Eingangs-Mailbox der Mailbenutzer automatisch in der Größe beschränken zu können. Die Maßnahme dient hauptsächlich dazu, den ständigen I/O-Verkehr zu den Datenbereichen auf dem RAID-System zu reduzieren, da dieser maßgeblich zu den temporären Überlastungen der Mail-Server beiträgt. Nach unseren Beobachtungen gibt es vor allem dann Probleme, wenn eine Vielzahl von Anfragen auf große Eingangs-Mailboxen trifft und sich dabei die Plattenzugriffe drastisch erhöhen.

Generell gilt es daher, zu große Mailordner zu vermeiden. Diese entstehen teilweise unbeabsichtigt, z.B. dann, wenn der Nutzer aufgrund seiner Netscape-Einstellungen erwartet, dass Mails gelöscht werden, dies aber tatsächlich doch nicht geschieht.

Mit IMAP ist es möglich, die Mail-Eingänge in unterschiedlichen Ordnern zu strukturieren. Siehe: http://www.tu-bs.de/rz/sysadmin/mail/

Da Plattenplatz für Mailordner z.Zt. ausreichend vorhanden ist, möchten wir nicht generell Beschränkungen (quotas) einführen. Es liegt weder im Interesse der Nutzer noch im Interesse des Rechenzentrums, wenn eine Mail infolge fehlenden Speicherplatzes nicht ausgeliefert werden kann.

Stattdessen wird die Beschränkung der Eingangs-Mailbox folgendermaßen realisiert:

- Trifft eine Mail auf dem Server ein, wird nachgesehen, ob die Eingangs-Mailbox (Inbox) eine vorher festgelegte Größe überschreitet.
- Trifft das zu, wird das Datum in der Form "Jahr-MonatTag" an den Namen der Mailbox (standardmäßig "mailbox") angehängt und eine neue Eingangs-Mailbox aufgemacht.
- Die eintreffende Mail wird in der neuen Mailbox abgelegt.
- Der Benutzer bekommt eine Mail (in die neue Eingangsbox), die diesen Sachverhalt beschreibt.
- Die "alte" Mailbox mit dem Namen "mailbox.yymmdd" (z.B. mailbox.010530 für 30. Mai 2001) kann dann mit Hilfe des IMAP-Protokolls

weiter bearbeitet werden, da IMAP das Verwalten verschiedener Ordner (folder) ermöglicht.

Eine solche Umbenennung erfolgt im Extremfall maximal ein Mal pro Tag. POP-Benutzer können auf Grund der Beschränkungen des POP-Protokolls nur die Standard-Eingangs-Mailbox lesen. POP sollten Sie aber auch nur verwenden, falls Sie die Mail vom Server herunterladen. Bleibt die Mail nicht auf dem Server, ist das Problem einer zu großen Eingangs-Mailbox naturgemäß nicht gegeben.

Die maximale Größe der Mailbox ist auf 30 MB festgelegt worden. Beobachtungen im April haben ergeben, dass bei einer Mailboxgröße von 30 MB ca. 60-70 Benutzer (Instituts-Mitarbeiter plus Studierende) von einer solchen automatischen Maßnahme betroffen sein würden.

Seit Montag, dem 28.05.01, ist die Verfahrensweise aktiviert.

Sollten Fragen oder Probleme auftreten, wenden Sie sich bitte an die RZ-Beratung. Die dortigen Mitarbeiter werden Ihnen gerne behilflich sein, die für die Nutzung von IMAP nötigen Eintragungen in Ihrem Mail-Client zu machen.

Uber diese Maßnahme hinaus sind wir dabei, mit ¨ der Lieferfirma der RAID-Systeme zu verhandeln, um die Plattensysteme gegen leistungsfähigere mit höherem Durchsatz auszutauschen. Wie Sie vielleicht wissen, sind uns derzeit infolge der angespannten Haushaltslage finanziell die Hände gebunden. Wir sind aber optimistisch, dass zum Ende des Sommersemesters ein Austausch stattfinden kann.

Vielen Dank für Ihr Verständnis

*Reinhard Ries*

Hinweis: Eine detaillierte "Erläuterung des Mail-Systems" finden Sie unter "http://www.tu-bs.de/rz/ sysadmin/mail/Mailerlaeuterungen.html". Darin werden die Mail-Dienste und die Mail-Verwaltung im RZ beschrieben sowie die unterschiedlichen Hilfsmittel (u.a. IMAP, POP), mit denen Sie als Nutzer auf Ihre Mail zugreifen können.

### **Mit WebMail auf Reisen gehen**

Was ist WebMail?

Mit WebMail geben wir Ihnen als Benutzer die Möglichkeit, von einem x-beliebigen Rechner an einem x-beliebigen Standort per Browser auf ihre Mail, die auf ihrem zuständigen Mailserver liegt, zuzugreifen und diese Mail zu bearbeiten (ansehen, löschen, versenden). Das ist besonders auf Reisen aus der Hotellobby, dem Internet-Cafe o.a. von Interesse, da keine direkte Login-Verbindung zu der Heimat-Domäne (etwa per Telnet) benötigt wird. Einzige Voraussetzung ist ein Rechner mit Browser und Internetzugang.

Wie funktioniert das?

Der Nutzer ruft im Browser eine festgelegte URL auf. Dadurch wird eine sichere Verbindung (https unter Nutzung von SSL) zum WebMail-Server hergestellt. Dieser Server weist sich aus (d.h. er präsentiert seine Zertifikate) und verlangt die Eingabe von Benutzerkennung und Passwort. Sind diese korrekt angegeben, wird zum Mailserver durchgestellt und die Mailboxen werden zur Bearbeitung präsentiert.

Wie Sie aus den Ausführungen erkennen können, ist es auch hier von Vorteil, die Mail per IMAP zu verwalten, da die Mail dann auf dem Mailserver bleibt und von beliebiger Stelle aus erreicht werden kann.

Welche Software steckt dahinter?

Es gibt eine ganze Reihe von Produkten, die eine solche Funktionalität in unterschiedlicher Form und Fähigkeit bieten. Wir haben uns für IMP (Internet Messaging Program) entschieden. IMP ist in PHP geschrieben und bietet WebMail Access für POP3und IMAP-Benutzer. Der WebMail-Zugang läuft auf einem Linux-Rechner und ist unter der Adresse

https://webmail.tu-bs.de

erreichbar. WebMail ist ab sofort testweise möglich. Die Nutzung von IMP sollte selbsterklärend sein.

Für Rückmeldungen zur Nutzung dieses Dienstes sind wir dankbar. (Bitte Mail an j.pilawa@tu-bs.de, r.ries@tu-bs.de).

*Reinhard Ries*

### **Filter gegen unerw¨unschte Mail jetzt einsetzbar**

Seit April ist das System zum Filtern der eingehenden Mails in Dienst gestellt. Aus rechtlichen Gründen wird nur auf ausdrückliche Anforderung des Benutzers gefiltert. Die ausgefilterte Mail wird nicht gelöscht, sondern im Folder "spam" im mail directory des Benutzers abgelegt. (Dieser Spam-Folder wird gelegentlich vom RZ umbenannt und später gelöscht.)

Unter "Benutzerdaten" auf der Startseite des RZ können Sie den Filter aktivieren. Weitere Einzelheiten finden Sie auf den Webseiten des RZ unter

http://www.tu-bs.de/rz/sysadmin/mail/spam-filterartikel.html

Das Filtersystem arbeitet ohne Störung des Mailbetriebs; Sie dürfen allerdings nicht erwarten, dass alles gefiltert wird, was Sie für Spam Mail halten.

Ich bin sehr an den Erfahrungen interessiert, die Sie mit dem Mailfilter machen. Sie erreichen mich unter E-Mail r.harbusch@tu-bs.de bzw. Tel. 391- 5530.

*Regine Harbusch*

#### **Telefonzugang für 2,48 Pf/min funktioniert**

In den RZ-Mitteilungen Nr. 163 hatten wir ein neues Angebot der Fa. TALKLINE angekündigt. Es steht allen Mitgliedern der TU zur Verfügung. Die technische Beschreibung finden Sie unter http://www.dfn.de/DFNZugang/TechnischeBeschreib.html

### **Nach 35 Jahren in den Ruhestand**

Fast könnte man als jüngerer Kollege versucht sein zu fragen: Was war zuerst da, Herr Schmolling oder das Rechenzentrum? Zumindest dürfte es nicht viele Leute an der TU geben, die das RZ ohne **Klaus Schmolling** kennen.

Sein beruflicher Werdegang ist durch die wechselhaften Anforderungen im RZ bestimmt worden. Vor beinahe 35 Jahren, im September 1966, hat Klaus Schmolling im Institut für Rechentechnik, Abteilung Rechenzentrum, angefangen. Zunächst war er über viele Jahre für die damals noch recht umfangreiche Lagerverwaltung verantwortlich und hat, zeitweise nebenher, den Druckerei-Betrieb (Handzettel, RZ-Mitteilungen) übernommen. Kennzeichnend für seine Arbeitsweise sind immer Exaktheit und hohe Verlässlichkeit gewesen. Wer sonst außer ihm konnte so zuverlässig Auskunft darüber geben, was wo zu finden sein müsste.

Die größere Hektik, die in den letzten Jahren mit der Betreuung von Druckern und Plottern verbunden gewesen ist, hat ihm verständlicherweise weniger Freude bereitet. Umso mehr hat er sich

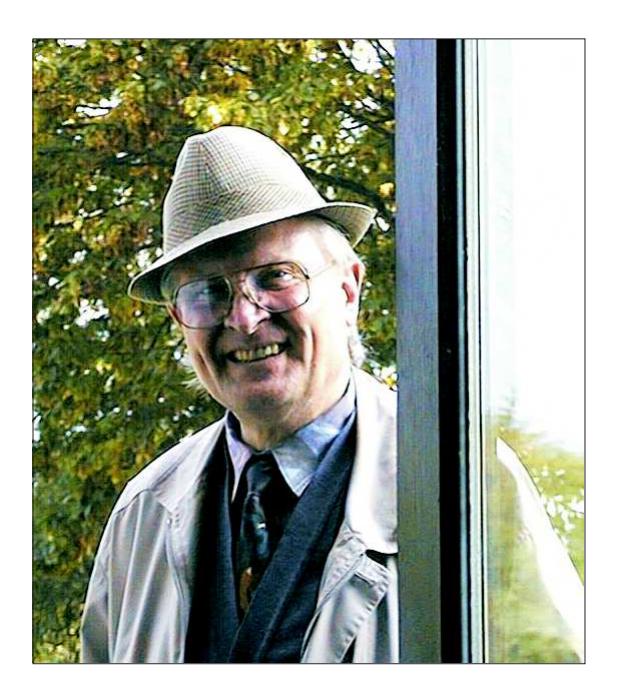

nun seinen Ruhestand verdient. Wir wünschen Klaus Schmolling, die Zeit ohne Rechenzentrum mit Freude erleben zu können.

*Rolf Hagemeier*

### **Neu in der Systembetreuung**

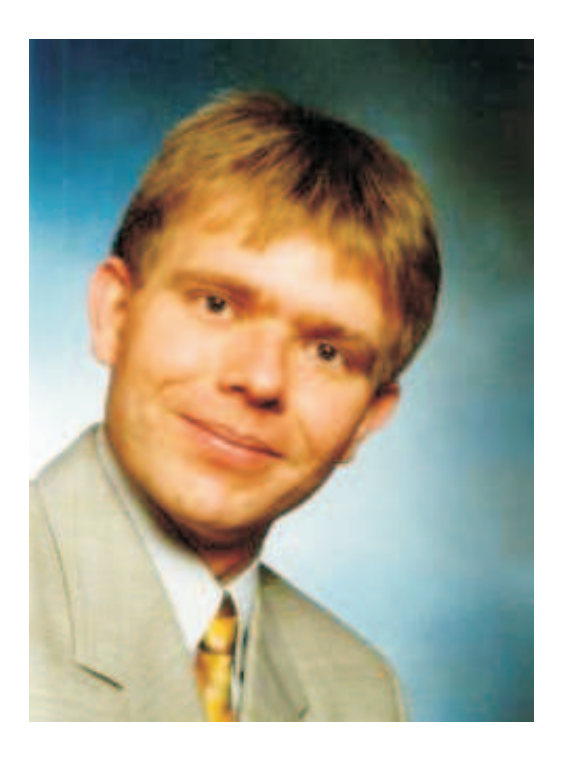

Seit mittlerweile Anfang April bin ich neuer Mitarbeiter im RZ. Ich habe erst kürzlich mein Studium der Meteorologie im Fachbereich Physik an der Universität Hannover erfolgreich beendet und unterstützte nun (als Nachfolger von Herrn Bettin) die Gruppe "Systembetreuung" im Rechenzentrum.

Meine Hauptaufgaben liegen in der systemseitigen Betreuung des Drucksystems sowie der Drucker des RZ. Darüber hinaus bin ich Ansprechpartner für das Betriebssystem Linux und zuständig für die Systemadministration von Workstations und Servern des RZ, die mit diesem Betriebssystem betrieben werden. Fragen zum IMP-Webmail (siehe Seite 7) können Sie ebenfalls an mich stellen.

Sie erreichen mich im Raum 210 des RZ-Gebäudes, per E-Mail unter j.pilawa@tu-bs.de oder unter der Telefonnummer 391-5548.

*Jan-Marc Pilawa*

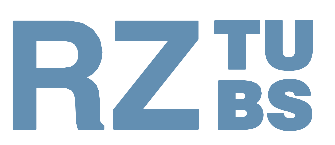

## Rechenzentrum **TU Braunschweig**

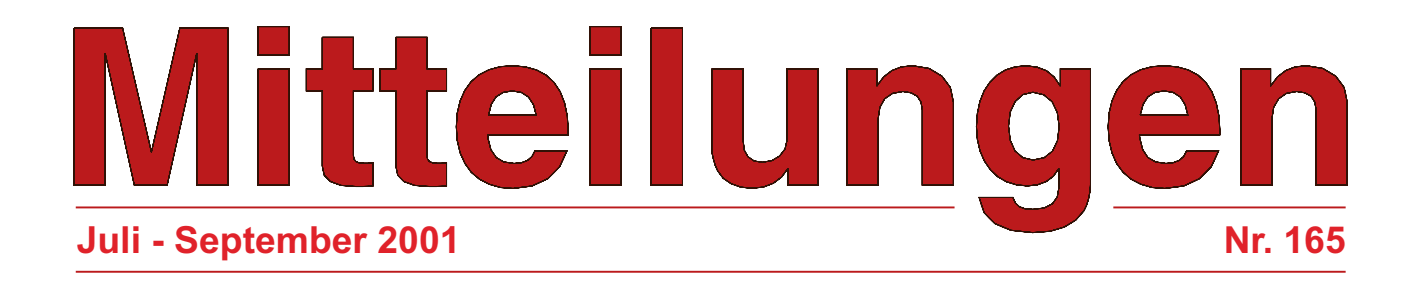

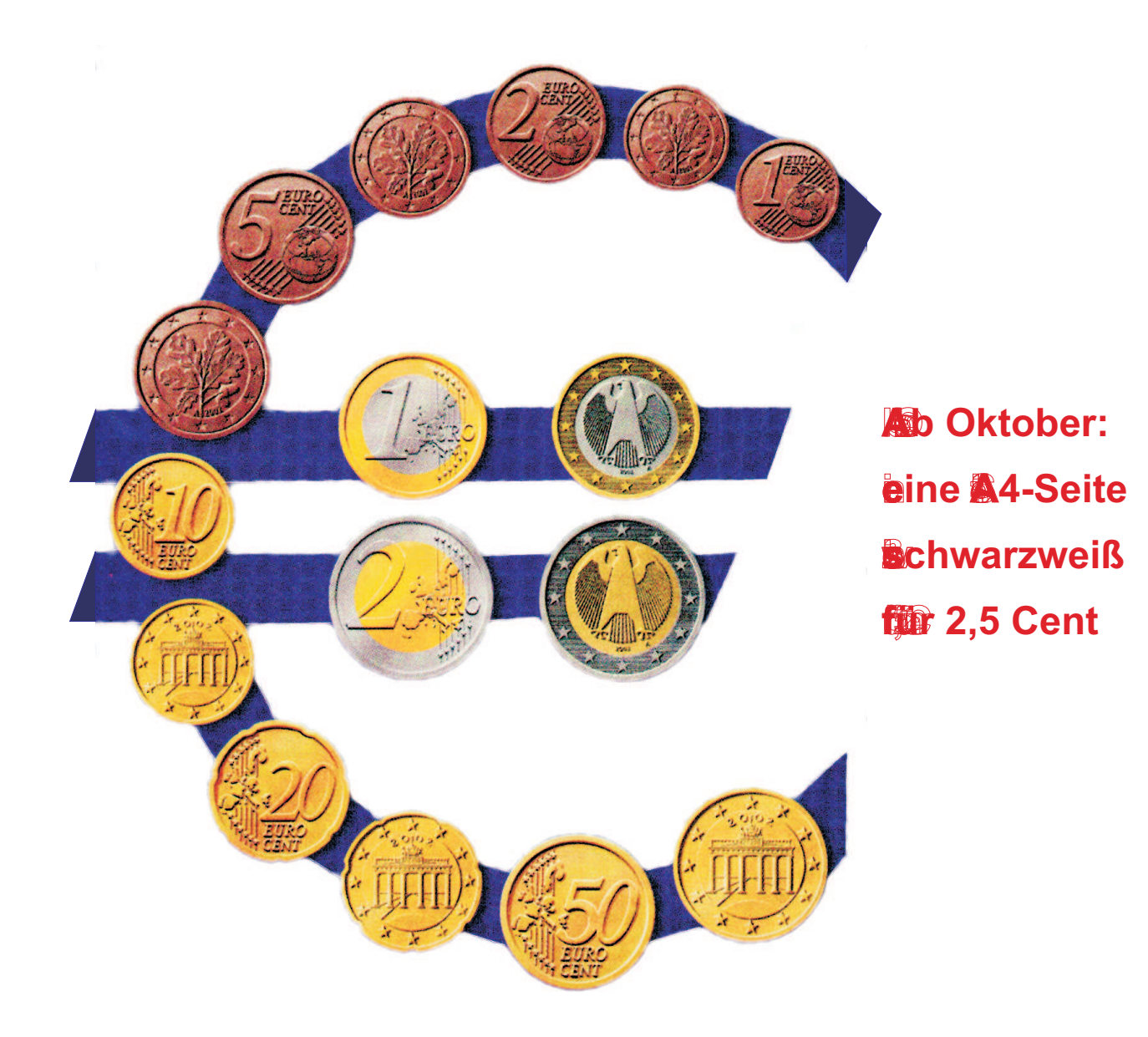

#### **In dieser Ausgabe finden Sie:**

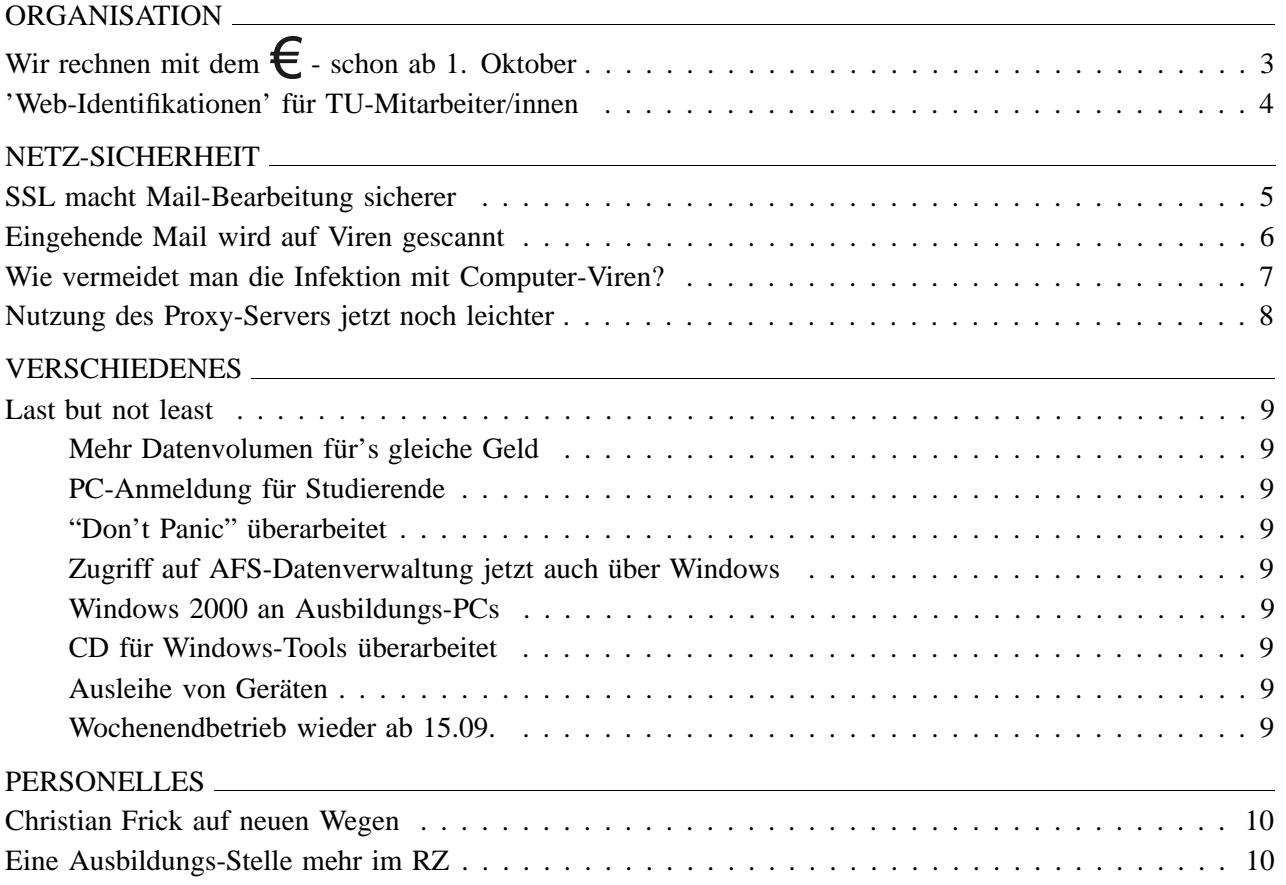

#### **Titelbild**

Bearbeitung nach einer Vorlage des Ministeriums für Finanzen

#### **Allgemeine Hinweise**

Die RZ-Mitteilungen sind unter WWW ('Aktuelles aus dem RZ' 'RZ-Mitteilungen') gespeichert und dort abrufbar. Im RZ-Zweig von WWW finden Sie auch Angaben zu den Autoren der Beiträge. URL: http://www.tu-bs.de/rz/

Die E-Mail-Adressen der RZ-Mitarbeiter sind nach folgendem Schema aufgebaut: *Vorname Nachname* –> **v.nachname@tu-bs.de**

Erste Anlaufstelle im RZ für Auskünfte, Fragen und Anregungen ist die 'Beratung' (Tel.: 391-5555, E-Mail: **rz-beratung@tu-bs.de**).

Nächstes Erscheinungsdatum: Ende Oktober 2001

#### **Impressum**

#### **Herausgeber**

Prof. Hermann G. Matthies Rechenzentrum Technische Universität Braunschweig Hans-Sommer-Str. 65

Postanschrift: 38092 Braunschweig

Tel.: 0531/391–5510 Fax: 0531/391–5549

#### **Redaktion u. Gestaltung**

Rolf Hagemeier Ute Nowacki

E-Mail: r.hagemeier@tu-bs.de

#### **Druck**

Schmidt Buchbinderei & Druckerei, Braunschweig

## Wir rechnen mit dem  $\epsilon$  - schon ab 1. Oktober

**Vom Wintersemester an werden Preise und Konten bei Druckkosten in Euro geführt** 

Da der Umstieg von DM auf Euro ohnehin im Verlauf des Wintersemesters angestanden hätte, haben wir uns entschlossen, gleich am 01.10. damit zu beginnen.

Abrechnung und Bezahlung der Druckkosten erfolgen bargeldlos: die Rechnungsstellung für die Institute sowieso und auch die Studierenden bezahlen bargeldlos per Geldkarte. An den Einzahlungs-Terminals spielt es (wie bisher schon) keine Rolle, ob die älteren Karten mit DM-Werten oder die neuen mit Euro benutzt werden. Die notwendige Umrechnung erfolgt direkt beim Abbuchen. Auf dem Bildschirm der Einzahlungs-Terminals werden in Zukunft allerdings Euro-Beträge angezeigt.

Alle Preisangaben erfolgen vom 1. Oktober an in Euro bzw. in Cent. Damit halbieren sich ungefähr die Zahlenwerte pro Druckseite.

Folgendes ist uns wichtig: Wir wollen die Preise exakt umrechnen und den Umstieg nicht für versteckte Preiserhöhungen ausnutzen. Daher werden wir sogar wegen der besonders häufig produzierten Schwarzweiß-Seiten unsere interne Rechnung auf Zehntel-Cent umstellen. Der Grund liegt in diesem Fall in dem ungünstigen Ergebnis der Aufrundung:

Bisher hat eine SW-Seite 5 Pfg gekostet. Die exakte Umrechnung ergibt 2,56 Cent, auf volle Cent gerundet 3 Cent. Das würde einer relativ großen Preiserhöhung von 17 % gleichkommen. Ob sie sachlich gerechtfertigt wäre oder nicht, haben wir derzeit nicht weiter betrachtet. Tatsache ist: eine SW-Seite wird 2,5 Cent kosten und damit wird auch intern gerechnet. Beispiel: 5 Seiten kosten 12,5 Cent. Erst bei der Anzeige des Kontostands wird aufgerundet und Sie sehen den Betrag, den Sie auch bezahlen müssen. Im Beispiel: 13 Cent.

Alle anderen Preise werden gleich in vollen Cent ausgewiesen (siehe nebenstehende Preistabelle).

Die angegebenen Plotter-Preise bedeuten für ein DIN A0-Poster (= 24 Einheiten):

- 3,12 EUR am DJ1 (HP DesignJet 750/755)
- 5,04 EUR am DJ2N (HP DesignJet 2500)

Der sog. Grundbetrag, das ist der Grenzwert, unterhalb dessen keine Rechnungsstellung erfolgt, orien-

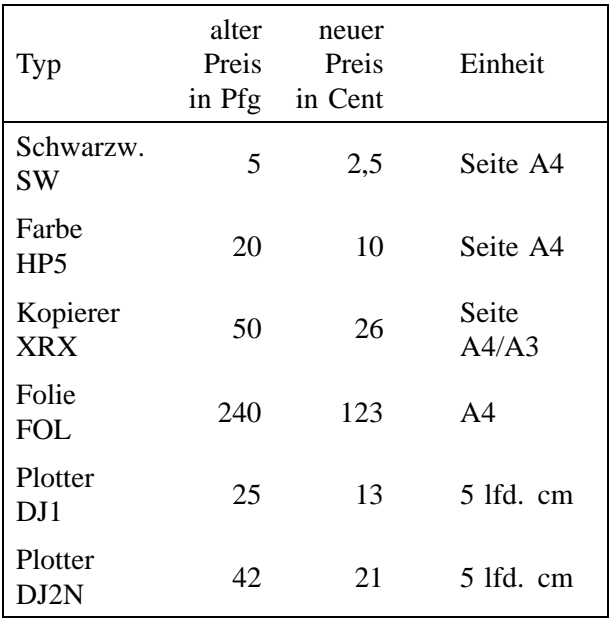

tiert sich weiterhin am Preis von 120 SW-Seiten, d.h. **'Grundbetrag' = 3,00 EUR**.

Der Umstieg beginnt schlagartig am 01.10.2001. Die Druckkosten-Konten werden dann in Euro geführt. Im Detail bedeutet das

- für die 'Instituts-Konten' zunächst nicht viel; alle Kontostände beginnen wieder bei 0. Die Mitarbeiter/innen müssen sich an die neuen Preisangaben gewöhnen. Falls bei einzelnen Konten Maximalbeträge eingetragen sind, werden diese vom RZ in Euro umgerechnet. (Das ergibt i.d.R. 'krumme' Zahlen.)
- für Studierende, ihre Kontostände schon in den ersten Oktobertagen genau zu überprüfen (über das Web-Menü 'Druckkosten'). Das gilt vor allem für diejenigen, bei denen ein Guthaben oder ein Soll-Betrag in das neue Halbjahr übernommen worden ist.

Das Web-Menü 'Druckkosten' weist alle Beträge, die im Zusammenhang mit dem Konto stehen (z.B. Kontostand, 'Grundbetrag'), in Euro aus. Die Auflistung der Druckaufträge dagegen gibt die Druck-Jobs aus der Vergangenheit in der alten DM-Einheit an, neu hinzukommende Jobs werden in Euro-Werten ausgewiesen. Bitte achten Sie gemeinsam mit uns darauf, dass alles korrekt abläuft.

*Rolf Hagemeier*

## **'Web-Identifikationen' für TU-Mitarbeiter/innen**

#### **RZ** passt den Anmeldevorgang den veränderten Gegebenheiten an

Unter den Mitarbeiter/innen der TU gibt es etliche, die nur minimale Dienste des Rechenzentrums nutzen, z.B. die 'offizielle' E-Mail-Adresse mit der Endung @tu-bs.de. TU-Mitarbeiter/innen verwenden diesen Mail-Alias auch dann, wenn ihre Mail-Boxes auf Servern ihres Institutes oder anderswo liegen und die Mail-Boxes über entsprechende Adressen erreicht werden. Die unter der TU-Adresse @tu-bs.de eingehenden Mails werden weitergeleitet. Die dazu erforderlichen Forward-Einträge lassen sich sehr leicht über ein Web-Menü des RZ, den sogenannten **'Benutzerdaten-Dienst'**, aktualisieren.

Die Nutzung des 'Benutzerdaten-Dienstes' erfordert einen Login-Vorgang. Dieser ist bisher nur vollgültigen 'Benutzern' des RZ mit Zugangsberechtigung zu allen Servern, mit Home-Bereich, AFS-Dateiverwaltung usw. möglich gewesen. Zu viel Aufwand für eine harmlose Anforderung.

Weitere minimale Dienste sind in der letzten Zeit hinzugekommen: Die TU-Mitglieder sollen sich u.a. dazu äußern, ob sie ihren Namen in Auskunftssystemen bereitstellen oder ihre Mails auf Viren scannen lassen wollen. Derartige Abfragen lassen sich leicht über Web-Menüs abwickeln. Wer allerdings bisher nicht als vollgültiger Benutzer des RZ registriert war, hatte Schwierigkeiten, Menüs wie den 'Benutzerdaten-Dienst' anzuwenden.

Mit der neu eingeführten 'Web-Identifikation' soll zwar nicht gleich alles, aber einiges einfacher werden. Die Web-ID stellt die unterste Stufe der Anmeldung im RZ dar und verhilft dazu, sich problemlos bei der Nutzung von Web-Menüs authentifizieren zu können.

Wie kommen Sie zu Ihrer Web-ID?

Diejenigen, die bisher schon eine Standard-User-ID hatten, müssen gar nichts tun. Die Web-ID ist bereits da.

Wenn Sie sich als TU-Mitarbeiter/in neu anmelden, müssen Sie nach wie vor das **Anmeldeformular AN06** ausfüllen und unterschreiben. Das Formular erhalten Sie in der RZ-Beratung oder Sie drucken es sich über die Webseiten des RZ ab.

Bitte verwenden Sie keine alten Formulare, der Inhalt hat sich verändert. Insbesondere ist ein zweites Blatt angefügt, auf dem Sie festlegen, welche weiterführenden Dienste Sie beim RZ nutzen wollen. Standardbeispiele:

- E-Mail-Alias '@tu-bs.de' plus Telefonzugang zum TU-Netz. Interessant für diejenigen, die im Wesentlichen an ihrem Institutsrechner arbeiten, aber auch vom Heim-PC aus die Kommunikationsdienste der TU nutzen mochten. ¨
- Wer darüber hinaus mit den Rechnern und der Software des RZ arbeiten möchte, muss die Zugangsberechtigung für Unix-Rechner inkl. Home-Bereich und Dateiverwaltung AFS beantragen.

Wichtig: Falls Sie bei den zahlreichen Möglichkeiten nicht sicher sind, welche Dienste Sie benötigen, befragen Sie die **RZ-Beratung** (Tel. 391-5555) zu den Unterschieden.

Um Drucker und Plotter des RZ nutzen zu können, benötigen Sie keine Zugangsberechtigungen bzw. Home-Bereiche auf den Unix-Rechnern. In den meisten Fällen reicht es aus, den Druckauftrag über den Samba-Server des RZ zu senden. Wie Sie diesen einbinden können, erklärt Ihnen die RZ-Beratung.

Formal unterscheidet sich die Web-Identifikation nicht von der bisher bekannten Benutzerkennung: Sie besteht aus einem **personenbezogenen ID-Namen** (z.B. amueller) und einem **ID-Passwort**. Diese Kennung können Sie beim Login für Web-Menüs, an Unix-Servern, beim Telefonzugang und anderen Diensten verwenden.

Technisch gesehen wird Ihre Web-ID an unserem AFS-Filesystem registriert, unabhängig davon, ob dort für Sie Dateien verwaltet werden oder nicht. Das AFS-System hat die Angewohnheit, die Benutzer nach etwa acht Monaten daran zu erinnern, ihre Passwörter zu aktualisieren. Das wird auch weiterhin geschehen.

Bedenken Sie bitte: Die Web-ID hat grundsätzliche Bedeutung für die Identifizierung bei RZ- und TU-Angeboten und sollte sorgfältig gepflegt werden.

*Rolf Hagemeier*

### **SSL macht Mail-Bearbeitung sicherer**

#### **Was ist SSL?**

SSL ist die Abkürzung für Secure Socket Layer und bezeichnet in der Kommunikation zwischen Benutzer und Server eine Ebene, die zwischen Anwendungs- und Transportprotokoll (TCP/IP) eingeschoben wurde. Auf der Anwendungsseite kann es sich z.B. um HTTP (Webdienste) oder IMAP (Maildienst) o.ä. handeln. Per SSL wird eine sichere (verschlüsselte) Verbindung über ein i.a. **un**sicheres Netz aufgebaut, die es ermöglicht, gefahrlos private Daten (z.B. Passwörter) zu übertragen.

SSL arbeitet nach dem Client-Server Prinzip, d.h. die eigene Maschine mit dem Client-Prozess muss sich mit dem Zielrechner und dessen Server-Prozess verständigen. Die Anwendung (z.B. der Browser) fordert vom Server Zertifikat und öffentlichen Schlüssel, prüft die Verbindung, handelt einen Schlüssel aus und verschlüsselt die Sitzung. Zertifikate sollen dazu dienen, die Identität des Servers zu gewährleisten.

Die Nutzung von SSL kann man im Falle von Webdiensten daran erkennen, dass die URL statt mit http mit https beginnt. Entsprechend sind die Dienste im Mail-Bereich pop3s bzw. imaps.

#### **Maildienste mit SSL**

Eine wichtige Anwendung findet die SSL-Verschlüsselung bei der Mail-Bearbeitung, besonders deshalb, weil man zur Authentifizierung sein Passwort über die Leitung an den Mailserver schicken muss. Seit Juni 2001 stellt das RZ die jeweiligen SSL-basierten Serverprozesse für pop und imap auf den Mailservern zur Verfügung. Unsere Tests haben bisher keine Probleme ergeben. Die Zertifikate, die dem Benutzer präsentiert werden, kommen vom jeweils angesprochenen Mailserver und müssen akzeptiert werden. Wir empfehlen, als Mailserver, der für die eigenen Mailboxen zuständig ist, mail bzw. studmail anzugeben, da die Zertifikate speziell für diese Rechnerangabe ausgestellt worden sind.

#### Wie verwendet man SSL für Mail?

Die entsprechenden Eintragungen müssen Sie im jeweiligen Mail-Client-Programm machen.

Anleitung für Netscape:

In Netscape wird unter Bearbeiten / Einstellungen / Mail & Diskussionsforen / Mail-Server ein Text "Secure Socket Layer (SSL) oder TLS für ausgehende Nachrichten verwenden" gezeigt. Hier kann der Knopf "Wenn möglich" oder "Immer" aktiviert werden; das bezieht sich allerdings nicht auf die Bearbeitung der eigenen Mail, sondern auf das Versenden von Mail.

Das Versenden kann zu Problemen führen, wenn der Empfänger kein SSL verarbeiten kann. Man markiert stattdessen den Server für eingehende Mail (mail oder studmail) und wählt "Bearbeiten". Hier kann man z.B. unter IMAP das Kästchen "Sichere Verbindung benutzen (SSL)" ankreuzen. Ein geschlossenes Bügelschloss dient als Anzeige, dass SSL verwendet wird.

Anleitung für Outlook Express/2000:

In Outlook Express muss man eine entsprechende Auswahl unter Extras / Konten durchführen. Man markiert den passenden Mailserver, der die eigenen Mailordner verwaltet, und wählt Eigenschaften. Unter "Erweitert" existiert ein Kästchen sowohl für den Postausgangs- (SMTP) als auch für den Posteingangs-Server (POP oder IMAP). Es hat die Bezeichnung "Dieser Server verwendet eine sichere Verbindung (SSL)" und muss angekreuzt werden. Hier zeigt ein Schlüsselsymbol, dass SSL verwendet wird.

Die verschiedenen Versionen von Outlook Express bzw. Outlook 2000 haben unterschiedliche Konfigurationsverfahren, sind jedoch analog zu behandeln.

Pine und IMAPS, aus gleichem Hause kommend, benutzen schon seit Jahren eine eigene Verschlüsselung des Passwortes. Die gesamte Sitzung wird aber nicht verschlüsselt.

Bei Fragen und Problemen wenden Sie sich bitte an die RZ-Beratung (Tel. 5555) oder Herrn Dümpert (p.duempert@tu-bs.de bzw. Tel. 5535).

*Reinhard Ries*

## **Eingehende Mail wird auf Viren gescannt**

#### **Aber auch mit Viren-Suchprogrammen ist keine absolute Sicherheit zu erreichen**

Die Gefahr, Viren auf Rechner einzuschleppen, wird zunehmend größer. Zur Zeit sind ca. 65000 Viren bekannt; die Anzahl nimmt ständig zu. Betroffen sind vorwiegend Windows-basierte Rechner. Die verschiedenen Typen von Viren reichen von harmlos bis extrem bösartig. Sie können sich u.a. auch per Mail weiterverbreiten.

Den größten Schaden kann die ungeprüfte Ausführung von Mail-Anhängen (attachments) hervorrufen. Die 'Ausführung' erfolgt schon dann, wenn z.B. ein Word-Dokument per Word-Programm geöffnet wird. (Details zu dieser Problematik finden Sie im folgenden Artikel.) Eine absolute Sicherheit wird auch durch Anwendung von Viren-Suchprogrammen nicht erreicht!

Nach der TU-weiten Einführung von Sophos als Antiviren-Software soll nun eine zusätzliche Maßnahme eingeführt werden: Die eingehende Mail wird vor Auslieferung an die Benutzer zentral auf Viren untersucht. Auch in diesem Fall wird die Sophos Antiviren-Software verwendet, wobei täglich die neuesten Vireninformationen integriert werden. Die Virenbeschreibungen stehen allen Benutzern aktuell für drei Programmversionen unter

\\samba.tu-bs.de\software\sophos\ide-files\ xxx\_ides.zip bzw.

/afs/tu-bs.de/appl/sophos/ide-files/xxx\_ides.zip

zur Verfügung, wobei xxx die Programmversions-Nummer (z.B. 348) bezeichnet.

Technisch wird das Scannen auf Viren so realisiert, dass die eingehende Mail über einen Rechner geleitet wird, der ausschließlich zum Virenscannen eingesetzt wird. Das Scannen kann sehr aufwendig sein und hängt von der Größe der Mails sowie deren Packungsform ab (zip, tar, ...).

Wird kein bekannter Virus gefunden, erfolgt die Zustellung der Mail in der bisher bekannten Weise. Wird ein Virus entdeckt, erhalten sowohl der Absender als auch der Empfänger vom System eine Mail, die auf die verseuchte Nachricht hinweist. Diese Mail enthält Absender, Empfänger und eine Mail-Identifikation, so dass die beteiligten Benutzer feststellen können, wer die Nachricht gesendet hat. Die Mail selbst wird unter der Mail-Identifikation zentral für eine bestimmte Zeit gespeichert.

Wer unbedingt die Viren-Mail sehen will, muss sich an das Rechenzentrum wenden (RZ-Beratung, Tel. 5555, bzw. Frau Harbusch, Tel. 5530). Empfehlenswert ist aber, sich direkt mit dem Absender in Verbindung zu setzen.

In Absprache mit dem Datenschutzbeauftragten der TU, Herrn Prof. Wettern, werden wir die Überprüfung grundsätzlich für alle Mailbenutzer durchführen. Die Verseuchung mit Viren trifft nämlich nicht nur den einzelnen Benutzer, sondern je nach angewendeter Verbreitungstechnik auch eine Vielzahl weiterer Nutzer. Wer explizit eine Überprüfung ablehnt, kann sich davon ausnehmen. Den nötigen Eintrag kann jeder selbst über den "Benutzerdatendienst" (siehe Web-Seite des RZ) bewirken.

Mit der Umleitung der eingehenden Mail über den Virenchecker werden wir am Mittwoch, dem 19.09.2001, für die Mail der TU-Mitarbeiter/innen beginnen. Falls keine gravierenden Probleme auftreten, z.B. Überlastung des Rechners o.ä., wird ca. eine Woche später auch die Überprüfung der Mail der Studierenden hinzugenommen.

Wie vorher schon erwähnt, kann der Virencheck keine Virenfreiheit garantieren. Wir hoffen trotzdem, im Interesse aller Benutzer einen Beitrag zu leisten, um die Virengefahr zu mindern.

#### *Reinhard Ries*

*Der Artikel macht deutlich, dass das Scannen keine* Garantie für virenfreie Mails bieten kann. Außer*dem gibt es auch noch andere Infektionswege. Auf der folgenden Seite sind deshalb Vorsorgemaßnahmen beschrieben, die jeder selbst ergreifen kann.*

## **Wie vermeidet man die Infektion mit Computer-Viren?**

Die jüngste öffentliche Diskussion um Viren, die sich per E-Mail im Internet verbreiten, zeigt vielfach eine große Verunsicherung der Benutzer. Der Vertrieb von Anti-Viren-Software hat Hochkonjunktur. Man beschäftigt sich und andere (Service-Zentren, Administratoren) mit Abwehrmaßnahmen und -strategien. Dabei fehlt manchmal nur ein bisschen mehr Sorgfalt und auch ein bisschen mehr auf Hintergrundwissen gegrundetes Selbstvertrauen ¨ sowie ein gewisses Maß an gesundem Misstrauen. Die helfen vielfach mehr als Schutzmechanismen, deren Wirkungsweise man nicht durchschaut.

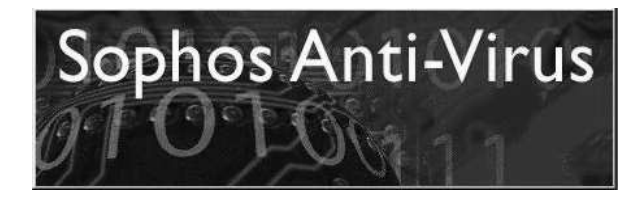

Das RZ hat vor knapp einem Jahr eine Landeslizenz über Sophos Anti-Virus abgeschlossen. Alles dazu Wissenswerte haben wir unter

www.tu-bs.de/rz/software/windows/sophosav/

abgelegt. Die Software ist für Studierende und Mitarbeiter frei erhältlich. Daneben können Sie aber selbst einen wichtigen Beitrag zu Ihrem eigenen Schutz leisten durch vorsichtigen Umgang mit möglichen Infektionsquellen. Dazu hier einige wenige Grundregeln:

Seien Sie grundsätzlich misstrauisch gegenüber Kontakten per E-Mail oder per Diskette! Diese Warnung gilt auch gegenüber guten Bekannten, die möglicherweise unwissentlich Überträger der Viren sind. - Über E-Mails und Disketten passieren die meisten Infektionen.

Den Inhalt einer fremden **Diskette** sollten Sie grundsätzlich sofort mit dem Sweep-Programm überprüfen, nachdem Sie sie eingelegt haben. Kopieren Sie vorher nichts davon auf Ihre Platte! Starten Sie vorher nicht irgendein Kommando (das Kommando könnte in "vergifteter" Form auf der Diskette vorhanden sein, z.B. ein DIR.EXE).

Eine **E-Mail** sollten Sie grundsätzlich als möglichen Infektionsherd betrachten. Die Mail kann selbst Programme oder Scripts enthalten, die beim Öffnen der Mail gestartet werden und Schaden anrichten können. Der heute wohl häufigste Infektionsweg ist jedoch das E-Mail-Attachment.

Hier ein paar Verhaltenshinweisen, ohne Anspruch auf Vollständigkeit:

**Konfigurieren Sie Ihren E-Mail-Client** so, dass er nicht automatisch Programme/Scripts ausführt, wenn Sie eine Mail öffnen. Mails werden häufig in HTML geschrieben (erkennbar z.B. an verschiedenen großen und farbigen Fonts). Darin können JavaScript- oder Basic-Programme versteckt sein, die evtl. schon beim Öffnen der Mail ausgeführt werden.

Vorgehensweise im Falle von OutLook Express: Unter Extras / Optionen / Sicherheit stellen Sie die "Zone für eigeschränkte Sites" ein. Sie werden danach beim Öffnen jeder Mail gefragt, ob die in ihr eingebauten Scripte gestartet werden sollen; Sie sollten immer NEIN antworten!

Ob Sie E-Mail-Atachments öffnen, ist immer Vertrauenssache. Je fremder der Absender, desto misstrauischer sollten Sie sein. Zu unterscheiden ist auch zwischen einfachen Dokumenten und Programmen. Vielfach kann man die Unterscheidung an der Erweiterung der Dateinamen erkennen:

- .eml deutet auf eine angehängte E-Mail hin. Sie kann gefahrlos geöffnet werden (erneuter Aufruf des Email-Clients).
- .doc deutet auf ein Word-Dokument hin. Derartige Dokumente können Macros ("Macro-Viren") enthalten und stellen die derzeit mit Abstand häufigsten Infektionsherde dar. Speichern Sie daher ein Word-Dokument zunächst auf der Platte und öffnen Sie es mit einem "passiven" Editor (z.B. mit dem wordpad.exe oder einem ASCII-Editor). Diese führen die im Dokument enthaltenen Word-Macros nicht aus.
- .exe, .com, .bat, .pif, .vbs deuten auf Programme hin. Diese sollten Sie zunächst auf der Platte speichern und nur dann starten (öffnen), wenn Sie deren Funktion genau kennen.

Im Zweifel **löschen** Sie eine Mail lieber, als dass Sie Ihr System infizieren. Oder Sie halten Rücksprache mit dem Absender, bevor Sie die Mail anrühren.

Wenn eine **Virus-Datei** auf Ihrer Platte steht, dürfen Sie diese **auf keinen Fall öffnen** (kein Doppelklick!). Bis dahin ist prinzipiell noch nichts passiert. Sie sind dann allerdings nur noch einen Doppelklick "vom Abgrund entfernt"!

Solange Sie die befallene Datei ungeöffnet lassen, können Sie (vorsichtig!) mit ihr hantieren: verschieben, umbenennen, Eigenschaften ansehen, sie mit einem ASCII-Editor wie notepad.exe öffnen usw. Falls Sophos InterCheck installiert ist und den Virus erkennt, erhalten Sie bei jeder derartigen Aktion eine Warnung (vgl. nebenstehendes Fenster mit einem Beispiel für den Virus W32/Sircam-A).

Erstmals erfolgt eine solche Warnung

- beim Speichern eines E-Mail-Attachment,
- nach dem Speichern auf der Platte beim Öffnen des Context-Menüs (Anklicken mit der rechten Maustaste), beim Ziehen in den Papierkorb u.a.m.

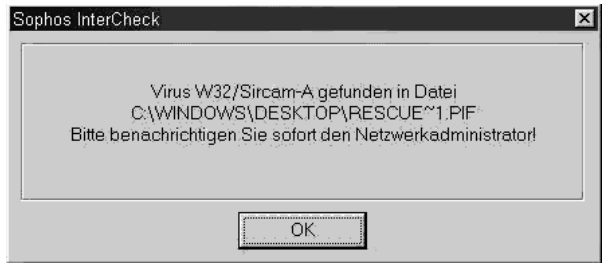

Übrigens: Der Wurm W32/Sircam-A lässt sich nicht so einfach durch Ziehen in den Papierkorb löschen. Das Löschen funktioniert aber, wenn Sie das Kommado "DEL ..." in der DOS-Box benutzen.

*Wolfgang Busch*

### **Nutzung des Proxy-Servers jetzt noch leichter**

Der W3-Proxy-Server der TU (www-cache.tubs.de) spielt eine gewisse Rolle bei dem Bemühen, den Umfang der Daten aus dem weltweiten Netz einzugrenzen.

Um diesen Server nutzen zu können, müssen Sie in Ihrem Web-Browser ein paar Einstellungen vornehmen. Ab sofort können Sie diese Einstellungen für den MS Internet Explorer sowie den Netscape Navigator automatisch konfigurieren lassen. Dazu müssen Sie nur die Datei proxy.pac vom W3-Server der TU (www.tu-bs.de) laden.

Dies hat den Vorteil, dass Sie sich um Details der Konfiguration nicht kümmern müssen und somit ohne große Mühe einen Beitrag zur Einsparung von Kosten für den Internetzugang der Universität leisten können. Außerdem wird, falls der W3-Proxy-Server einmal nicht zur Verfügung steht, ohne eine Anderung Ihrerseits direkt auf den ent- ¨ fernten W3- oder FTP-Server zugegriffen. Der W3- Proxy-Server wird dann umgangen.

Um die Datei für die automatische W3-Proxy-Koniguration zu laden, gehen Sie wie folgt vor:

Netscape Navigator 4.7.x (USEnglisch) Edit  $\rightarrow$  Preferences  $\rightarrow$  Advanced  $\rightarrow$  Proxies  $\rightarrow$ "Automatic proxy configuration" "http://www.tu-bs.de/proxy.pac" als URL angeben

Netscape Navigator 4.7.x (Deutsch) Bearbeiten  $\rightarrow$  Einstellungen  $\rightarrow$  Erweitert  $\rightarrow$ Proxies  $\rightarrow$  "Automatische Proxy-Konfiguration" "http://www.tu-bs.de/proxy.pac" als URL angeben

Microsoft Internet Explorer 5.x (Deutsch) Extras  $\rightarrow$  Internetoptionen  $\rightarrow$  Verbindungen  $\rightarrow$ LAN-Einstellungen  $\rightarrow$  "Automatisches Konfigurationsscript verwenden" "http://www.tu-bs.de/proxy.pac" als URL angeben

Bei Rückfragen wenden Sie sich bitte an die RZ-Beratung (Tel. 391-5555).

*Andreas Wojczynski*

### **Last but not least**

#### **Mehr Datenvolumen für's gleiche Geld**

Vom 1. Oktober an wird sich das Datenvolumen, das der TU pro Monat zusteht, kräftig erhöhen und zwar von 3000 auf 6000 GByte. Die Kosten bleiben konstant. Damit dürfte sich insbesondere auch die Situation für die Studentenheime weiter entspannen. (Siehe RZ-Mitteilungen Nr. 164.)

Der DFN-Verein als Betreiber des G-WiN gibt die fallenden Preise auf dem Kommunikationsmarkt an die Mitglieder weiter.

#### **PC-Anmeldung für Studierende**

Studierende, die in den PC-Räumen mit Windows-Systemen arbeiten wollen, müssen sich vom Wintersemester an nicht mehr gesondert für PC-Benutzung anmelden. Der einmalige Anmeldevorgang beinhaltet sowohl Unix- als auch Windows-Systeme. (Wer bereits für Unix angemeldet ist, muss allerdings bei Bedarf ein zweites Mal ins RZ-Gebäude, Raum 015, kommen.)

#### "Don't Panic" überarbeitet

Das Heftchen zur Einführung in das Arbeiten an Workstations des RZ wird neu aufgelegt (11. Auflage, 09/01). Es ist insbesondere für Studienanfänger nützlich und wird bei der Anmeldung einer Benutzerkennung im Raum 015 kostenlos abgegeben.

#### **Zugriff auf AFS-Datenverwaltung jetzt auch über Windows**

Windows-Benutzern stellt die OpenAFS-Initiative **lizenzfreie** AFS-Clients für diverse Windows-Versionen zur Verfügung. Sie sind zu finden unter /afs/tu-bs.de/afsclients:

- für Windows95, Windows98, WindowsME: win9x.client/Install.exe
- für WindowsNT 4.0 SP6: WindowsNT/OpenAFS/Install.exe
- für Windows2000: Windows200/OpenAFS/Install.exe

Nähere Auskünfte erhalten Sie von Herrn Ries, E-Mail r.ries@tu-bs.de bzw. Tel. 391-5531.

#### **Windows 2000 an Ausbildungs-PCs**

Die Windows-Domäne des RZ wird umgestellt von Windows NT 4.0 auf Windows 2000. Mit Beginn der Vorlesungszeit sollen die PC-Räume 002 (HS65.1) und 006 im RZ-Gebäude entsprechend umgerüstet sein.

Die Umstellung der Clients muss voraussichtlich in einem einzigen Schritt erfolgen. Erste Tests haben ergeben, dass ein Benutzer, der an einem Windows 2000-Rechner angemeldet gewesen ist, bei der Rückkehr zu NT Schwierigkeiten bekommen kann.

Bei Fragen wenden Sie sich bitte an Herrn Geffers, E-Mail r.geffers@tu-bs.de bzw. Tel. 391-5541.

#### **CD f¨ur Windows-Tools ¨uberarbeitet**

Das RZ vertreibt schon seit längerer Zeit eine CD, auf der etliche Software- und Treiber-Produkte zusammengestellt sind. Diese CD ist wieder einmal überarbeitet worden und kann im RZ-Gebäude, Raum 015, erworben werden. Preis: 10 DM.

Aus dem Inhalt:

- Java 2
- verschiedene Browser
- Treiber für Drucker des RZ
- mehrere Editoren

#### **Ausleihe von Geräten**

Die RZ-Beratung hält folgende Geräte bereit, die Sie als Mitglieder und Angehörige der TU ausleihen können:

- Digitale Kameras (Typ Olympus CAMEDIA)
- externe ZIP-Laufwerke (parallel, SCSI u. USB)
- Modems (Typ Elsa Microlink u. 3Com)

Weitere Informationen unter Telefon-Nr. 391-5555 oder unter der URL

http://www.tu.bs.de/rz/beratung/aktuelles/

#### **Wochenendbetrieb wieder ab 15.09.**

Die neun Wochen lange Sommerpause geht ihrem Ende entgegen. Vom Wochenende 15./16. September an ist das RZ-Gebäude wieder samstags und sonntags von 10 - 17 Uhr geöffnet. Ebenfalls geöffnet: die RZ-Beratung im Raum 017 (EG).

### **Christian Frick auf neuen Wegen**

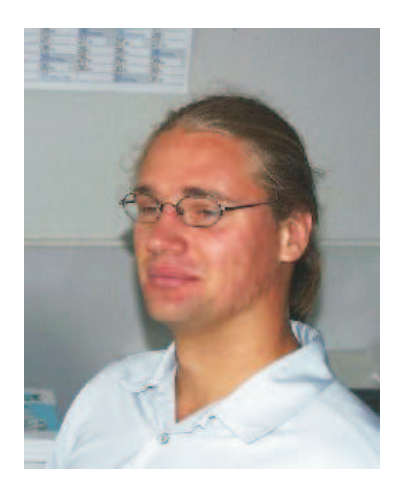

Es ist gerade erst gut zwei Jahre her, dass wir Christian Frick als neuen Mitarbeiter im Rechenzentrum vorgestellt haben. Ende Juli hat er nun die TU Braunschweig wieder verlassen. Als Mathematiker mit Berufserfahrung steht ihm zur Zeit die Welt offen, und wir freuen uns mit ihm, wenn er die gebotenen Chancen zu nutzen weiß. Wir wünschen ihm viel Glück und Erfolg in seiner neuen Arbeitsumgebung.

In den vergangenen zwei Jahren hat sich Herr Frick in den Bereichen Supercomputing und in der Administration der SGI-Rechner verdient gemacht. Leider verlässt er uns gerade zu einem Zeitpunkt, an dem sein Arbeitsbereich eine deutliche Aufwertung durch die Installation eines neuen Rechners für Supercomputing-Anwendungen erfahren wird. (Näheres dazu werden wir in unserer nächsten Ausgabe berichten.)

Wegen der Wiederbesetzungssperre müssen unsere Kunden und wir leider einige Monate auf eine Nachfolgerin oder einen Nachfolger warten.

*Wolfgang Busch*

### **Eine Ausbildungs-Stelle mehr im RZ**

Um die Jahresmitte herum ist wieder einmal Bewegung in den Kreis der Auzubildenden gekommen.

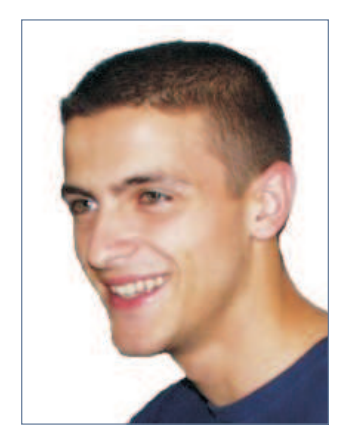

**David Schmidt** hat nach dreijähriger Ausbildung seine Prüfung zum IT-System-Elektroniker bestanden und ist aus dem Rechenzentrum ausgeschieden. Mit dem druckfrischen Gesellenschein in der Tasche hat er problemlos eine neue Stelle gefunden. Wir wünschen ihm viel Erfolg auf seinem noch langen Berufsweg.

Rund drei Jahre mehr haben die beiden neuen Auszubildenden vor sich - sie beginnen ja erst mit ihrer Ausbildung.

**Simon Bonse** besetzt den frei gewordenen Ausbildungsplatz in der Elektronik-Werkstatt. Wir werden ihn in der nächsten RZ-Mitteilung mit Bild vorstellen, da er zunächst einmal einen mehrwöchigen Blockunterricht in der Berufsschule absolviert.

Mit der zweiten Stelle besetzen wir erstmalig einen Ausbildungsplatz für eine/n Fachinformatiker/in:

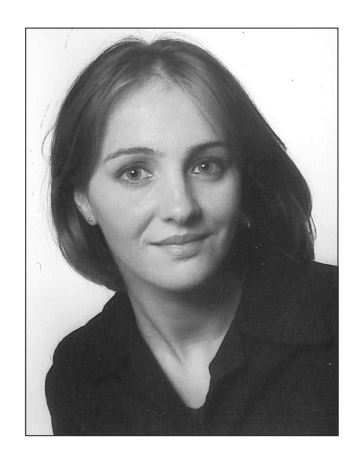

**Natalia Lehmann** hat sich erfolgreich gegen die starke Konkurrenz durchgesetzt. Vor kurzem hat sie in Wolfsburg ihr Abitur gemacht. Im RZ wird sie im Bereich 'Anwendungsentwicklung' arbeiten und sich dabei u.a. mit den Informations- und Kommunikations-Techniken auseinandersetzen.

*Rolf Hagemeier*

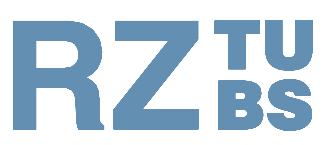

## Rechenzentrum **TU Braunschweig**

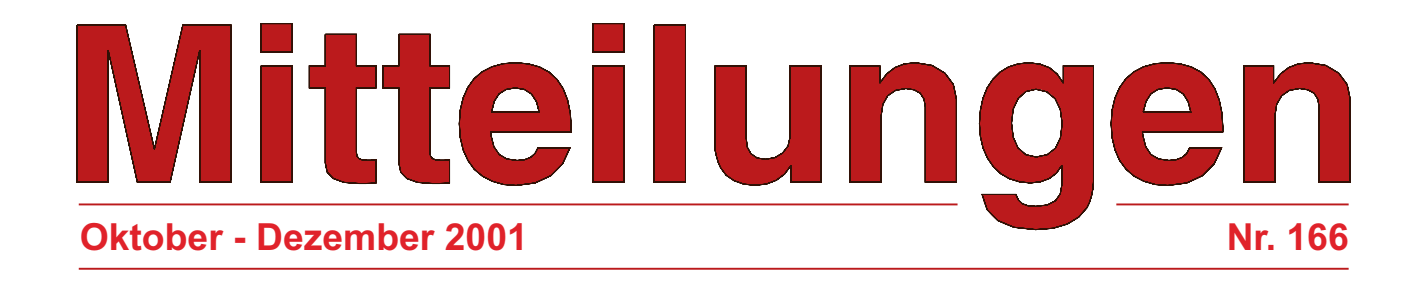

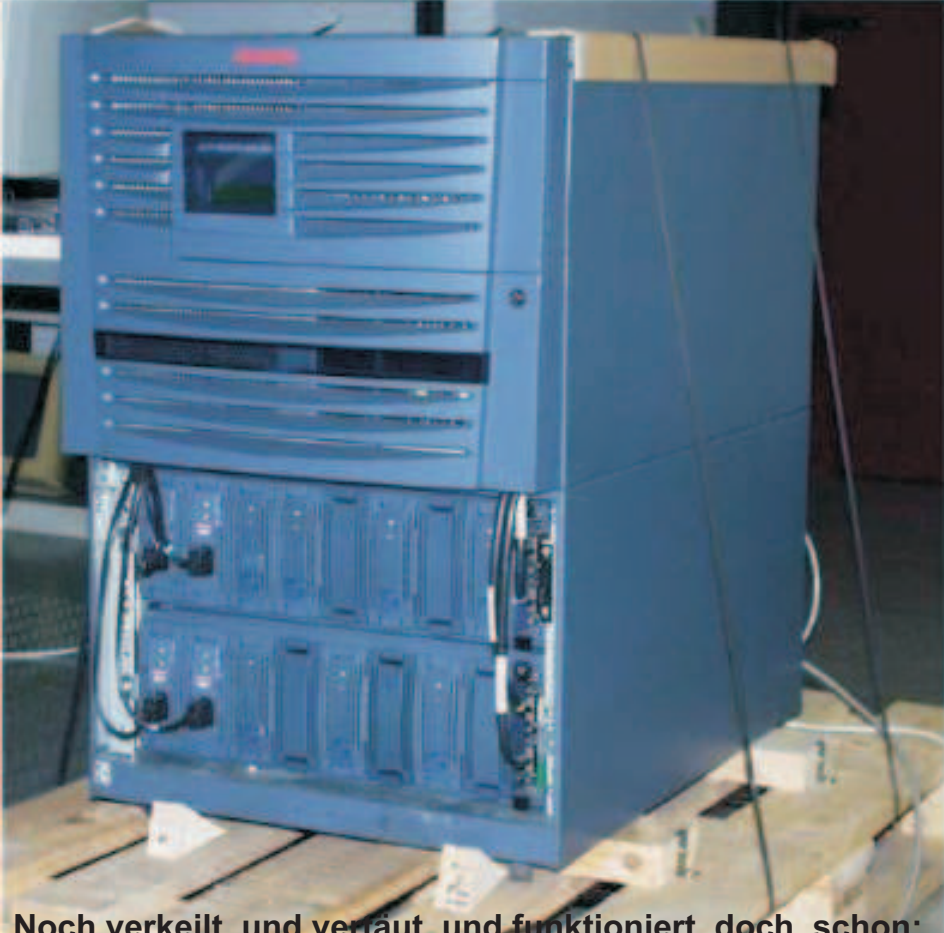

**Noch verkeilt und vertäut und funktioniert doch schon: Test-Installation des COMPAQ-Rechners**

#### **In dieser Ausgabe finden Sie:**

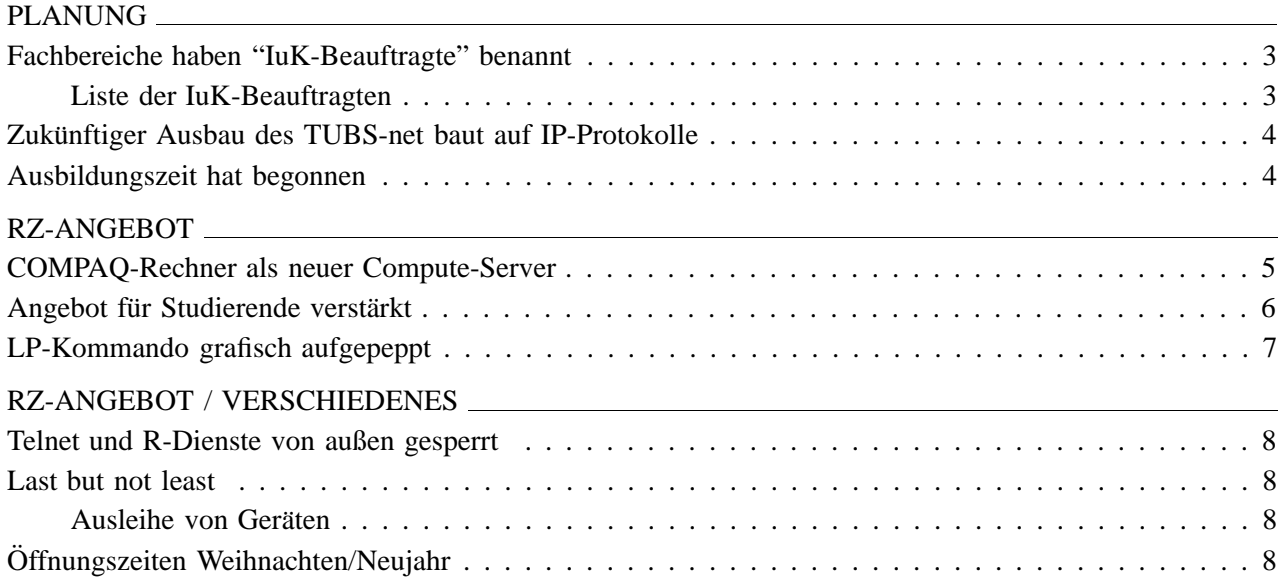

#### **Titelbild**

Foto des Rechenzentrums.

#### **Allgemeine Hinweise**

Die RZ-Mitteilungen sind unter WWW ('Aktuelles aus dem RZ' 'RZ-Mitteilungen') gespeichert und dort abrufbar. Im RZ-Zweig von WWW finden Sie auch Angaben zu den Autoren der Beiträge. URL: http://www.tu-bs.de/rz/

Die E-Mail-Adressen der RZ-Mitarbeiter sind nach folgendem Schema aufgebaut: *Vorname Nachname* –> **v.nachname@tu-bs.de**

Erste Anlaufstelle im RZ für Auskünfte, Fragen und Anregungen ist die 'Beratung' (Tel.: 391-5555, E-Mail: **rz-beratung@tu-bs.de**).

Nächstes Erscheinungsdatum: Ende Januar 2002

#### **Impressum**

#### **Herausgeber**

Prof. Hermann G. Matthies Rechenzentrum Technische Universität Braunschweig Hans-Sommer-Str. 65

Postanschrift: 38092 Braunschweig

Tel.: 0531/391–5510 Fax: 0531/391–5549

#### **Redaktion u. Gestaltung**

Rolf Hagemeier Ute Nowacki

E-Mail: r.hagemeier@tu-bs.de

#### **Druck**

Schmidt Buchbinderei & Druckerei, Braunschweig

## **Fachbereiche haben "IuK-Beauftragte" benannt**

#### SEDV strebt verlässliche Planung für die Informations- und Kommunikations-Technik an

*Mit seinem folgenden Statement erl¨autert Herr Prof.* E. Schnieder, Vizepräsident für Infrastruktur und *Vorsitzender der SEDV, die Bedeutung der IuK-Planung für die TU:* 

Informations- und Kommunikationstechnik bilden das informationelle Nervensystem und das Rückgrat unserer TU. Ständige Erneuerungen, Weiterführungen und Ergänzungen der technischen Einrichtungen, Anpassungen an den Stand der Technik sind für attraktive und effektive Forschung und Lehre zwingend notwendig. Um in längerfristiger Sicht und gemeinsamer Perspektive die Weiterentwicklung der Informations- und Kommunikations-Technik tatkräftig voranbringen zu können, ist eine planerische Grundlage nötig.

Bereits vor einigen Jahren hat die "Senatskommission für elektronische Datenverarbeitung" (SEDV) unter meiner Leitung den ersten Informations- und Kommunikationsplan auf der Basis einer umfangreichen Erhebung des Bedarfs in allen Einrichtungen unserer TU erfasst. Diese Planung hat sich mit der zunehmenden Genehmigung von HBFG-Anträgen bereits ausgezahlt.

Für den nächsten Zeitraum von etwa fünf Jahren wird nun der zweite IuK-Plan aufgestellt. Für die dabei in den einzelnen Fachbereichen und zentralen Einrichtungen unserer TU nötige Koordination und Kommunikation habe ich die Bestellung von IuK-Beauftragten initiiert.

Die jeweiligen IuK-Beauftragten, die in der nachfolgenden Liste namentlich aufgeführt sind, bilden die fachliche Verbindung zwischen der SEDV und den individuellen Einrichtungen der Fachbereiche. Die IuK-Beauftragten beraten einerseits ihre jeweiligen Bereiche, andererseits unterstützen sie die SEDV in fachlicher Hinsicht, Priorität und bei der Verdichtung der Information.

Mit dieser Vorgehensweise möchten wir einerseits basisnah sowie andererseits kompetent und effizient unsere zukünftige Informations- und Kommunikationstechnik weiter entwickeln.

*Eckehard Schnieder*

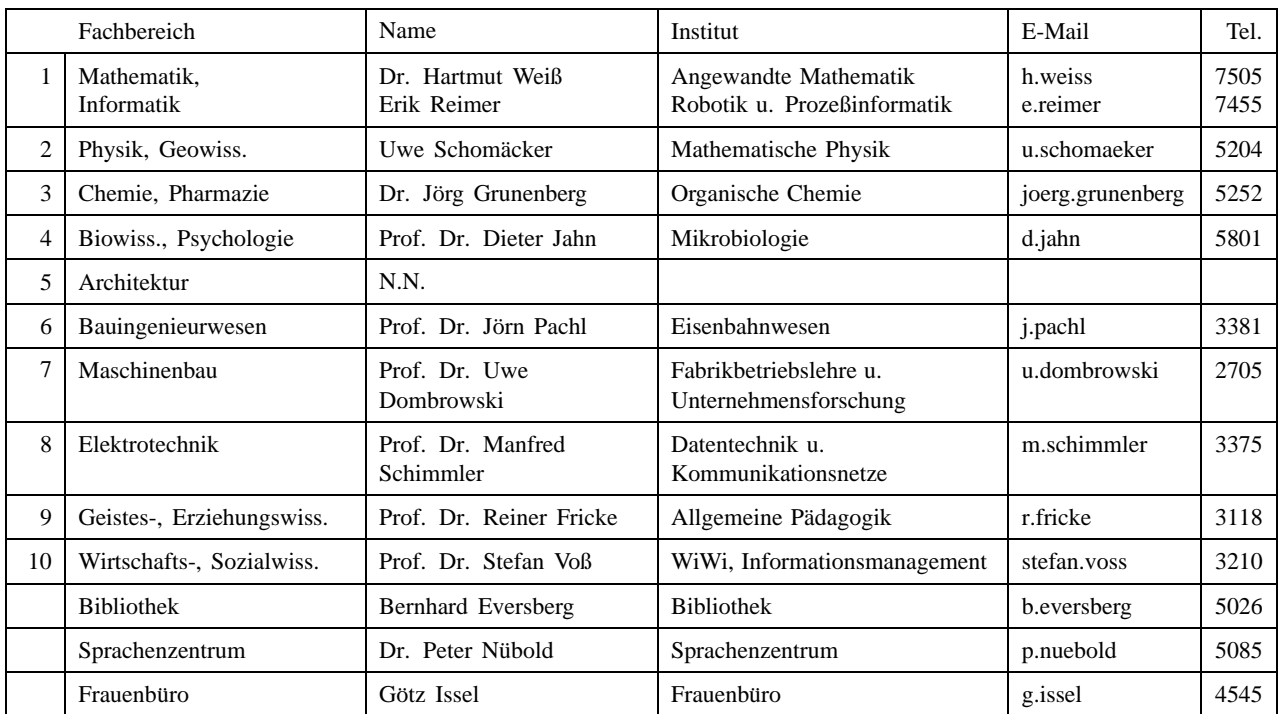

#### **Liste der IuK-Beauftragten**

## **Zukünftiger Ausbau des TUBS-net baut auf IP-Protokolle**

Nachdem das lokale Datennetz der TUBS in den bisherigen drei Bau-Abschnitten soweit ausgebaut worden ist, dass ca. 7400 Rechner am Netz betrieben werden können, soll der Ausbau ab Frühjahr 2002 in einem neuen Bauabschnitt auf Basis einer HBFG-Maßnahme weitergeführt werden.

Seit der ersten Bauphase haben sich sowohl die Netztechnologie als auch die Nutzungsprofile deutlich geändert. Das TUBS-net wurde ursprünglich zur Nutzung mit IP-Protokollen ausgelegt, war aber vom Grundprinzip her überwiegend ein transparentes Netz ohne irgendwelche Einschränkungen, auch für andere Netzprotokolle. Speziell der Einsatz von frühen Releases solcher Protokolle, die ursprünglich für Büroumgebungen entwickelt wurden, kann im Kontext eines großen Netzes mit mehreren Tausend Teilnehmern zu Problemen führen.

Daher soll mit der nun absehbaren Finanzierung eines weiteren Netzbau-Abschnittes zukünftig auch in Komponenten investiert werden, die eine Protokoll-spezifische Filterung vornehmen. So kann ein Großteil des netzweit verteilten "Datenmülls", der bei vielen Rechnern zu Problemen führen kann, ausgefiltert werden. Gleichzeitig wird dabei die Netzlast reduziert.

Die SEDV hat in einer ihrer Sitzungen beschlossen, dass das Netz vom inneren (Backbone-) Bereich aus in Richtung der Institutsgebäude sukzessive mit IP-Switches ausgerüstet und damit der Kern des TUBS-net in Zukunft nur noch für IP-Protokolle durchlässig sein wird.

In der Folge kann sich in einigen Fällen die Notwendigkeit ergeben, einige der den Instituten zugeteilten IP-Subnetze neu zu organisieren. Für viele Nutzer, die ohnehin bisher - der Empfehlung folgend - nur IP genutzt hatten, wird sich zukünftig aber nichts ändern, außer dass die im Netz bisher übertragenen Störungen reduziert werden.

Sofern in Ihren Instituten bisher noch andere Ubertragungs-Protokolle außer IP zum Einsatz ¨ kommen, ist deren Nutzung bis auf weiteres noch innerhalb der Gebäude möglich. Von derartigen proprietären Protokollen haben faktisch nur noch Microsofts NETBIOS/NETBEUI, Novells IPX und Apples Appletalk eine gewisse Bedeutung. Aber auch bei diesen Systemen lässt sich inzwischen durch Updates erreichen, dass die bisherige Cluster-Funktionalität auch IP-basiert erhalten bleibt. Daher empfehlen wir Ihnen auch für diese Systeme dringend, IP als Übertragungs-Protokoll zu nutzen, wenn Sie zukünftig über Ihre Gebäudegrenze hinweg Datenverkehr zu Cluster-Teilnehmern in anderen Gebäuden der TU abwickeln wollen.

Falls Sie Fragen zu diesem Bereich haben, wenden Sie sich bitte an das RZ.

*Detlef J¨urgen Schmidt*

### **Ausbildungszeit hat begonnen**

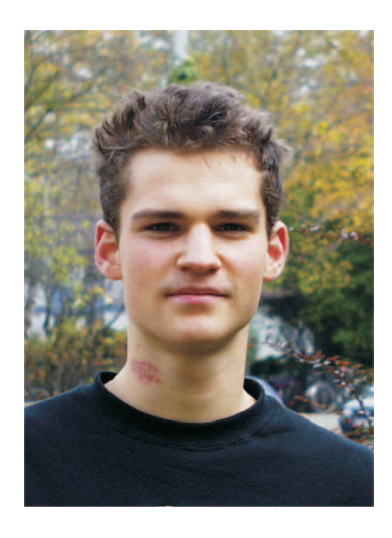

Am 15.08. hat **Simon Bonse** mit seiner Ausbildung zum IT-System-Elektroniker im Rechenzentrum begonnen. Vorher musste er bereits den ersten Blockunterricht in der Berufsschule absolvieren. Die Ausbildung dauert drei Jahre und qualifiziert zur Betreuung der Hardware (und auch Software) von Informations- und Kommunikations-Systemen aller Art.

Seinen Realschulabschluss hat Simon in Peine an der dortigen Gunzelin-Realschule gemacht. Als begeistertem Motorradfahrer macht es ihm nicht viel aus, täglich zwischen Meerdorf und dem RZ zu pendeln.

E-Mail an: s.bonse@tu-bs.de

### **COMPAQ-Rechner als neuer Compute-Server**

Es glich einem Hürdenlauf, aber jetzt ist es geschafft: Wir haben im Februar endlich grünes Licht für die Erneuerung des Compute-Servers bekommen. Noch im gleichen Monat haben wir die Ausschreibung europaweit angekündigt, kurz darauf Angebote eingeholt, die von einem Unterausschuss der "Senatskommission für elektronische Datenverarbeitung" (SEDV) ausgewertet wurden. Eine erste Vorabinstallation zu Testzwecken konnte dann schon im August erfolgen. Die komplette Installation erwarten wir innerhalb der nächsten Wochen.

Wie sieht das neue System aus? Die SEDV hat sich für den Kauf eines Rechners von COMPAQ entschieden. Wir werden voraussichtlich die Ersten in Deutschland sein, die eine ES45 mit neuester Prozessortechnik (1 GHz, 2 GFlops Peak Performance) geliefert bekommen. Grundbausteine des Systems sind Knoten mit 4 CPUs. Sie besitzen einen gemeinsamen Speicher von jeweils 4 GB (ein Knoten mit 32 GB für "speicherhungrige" Jobs) und sind miteinander über einen Switch von Quadrics (mit 210 MB/s bidirektionaler Bandbreite und ca. 5 sec Latenzzeit) zu einem einheitlichen Gesamtsystem vernetzt. Weitere Details finden Sie in den nächsten RZ-Mitteilungen.

Nun ist COMPAQ in letzter Zeit nicht gerade durch positive Presseberichte aufgefallen. Schlagzeilen wie "COMPAQ und INTEL beenden ALPHA-Linie" und "COMPAQ wird von HP geschluckt" haben uns selbstverständlich auch erreicht und beschäftigt. Wir glauben, dass wir trotzdem eine gute Wahl getroffen haben und eine beachtliche Leistung für unser Geld bekommen werden.

Bei der Ausschreibung wurde klar, dass der neue

Compute-Server ein Cluster aus shared-memory Prozessoren (SMP) sein würde. Firmen mit PC-Clusterlösungen wurden zwar ebenfalls angeschrieben, verzichteten aber auf Angebotsabgaben. Die entscheidende Rolle dafür, dass ein Compute-Server über die gesamte Standzeit attraktiv ist, spielt vor allem seine Einzel-Prozessorleistung. Hier hatte die Firma COMPAQ in den uns zugänglich gemachten Benchmarks ganz klar die Nase vorne. Umso erfreulicher war es, dass COM-PAQ auch bei der Gesamtleistung in den Benchmarks alle Konkurrenten deutlich ausstach.

Mit unserer Entscheidung sind wir in guter Gesellschaft. So steht seit kurzem am Pittsburgh Computing Center der zweitschnellste Rechner der Welt (756 ES45-Knoten). Der schnellste Rechner in Europa bei der French Atomic Energy Commission (CEA) wird ebenfalls ein ES45-System sein. In Deutschland werden Installationen am Hahn-Meitner Institut (HMI) in Berlin, beim MPI für Strömungsforschung und beim Institut für Mikrobiologie und Genetik in Göttingen unserer Installation folgen.

Tatsächlich tummeln sich bereits etliche Benutzer auf der Vorabinstallition und passen ihre Anwendungen auf die 667 MHz-Prozessoren (1.3 GFlops Peak) an, die bald durch die schnelleren ersetzt werden. Unter den ersten Benutzern sind Mitarbeiter am Institut für Werkstoffe, die mit der Leistung des FEM-Programms Abaqus auf der COM-PAQ hoch zufrieden sind, sowie ein Mitarbeiter aus der Mathematischen Physik, der mit einem eigens ¨ubersetzten Programmsystem begeistert auf dem neuen System arbeitet.

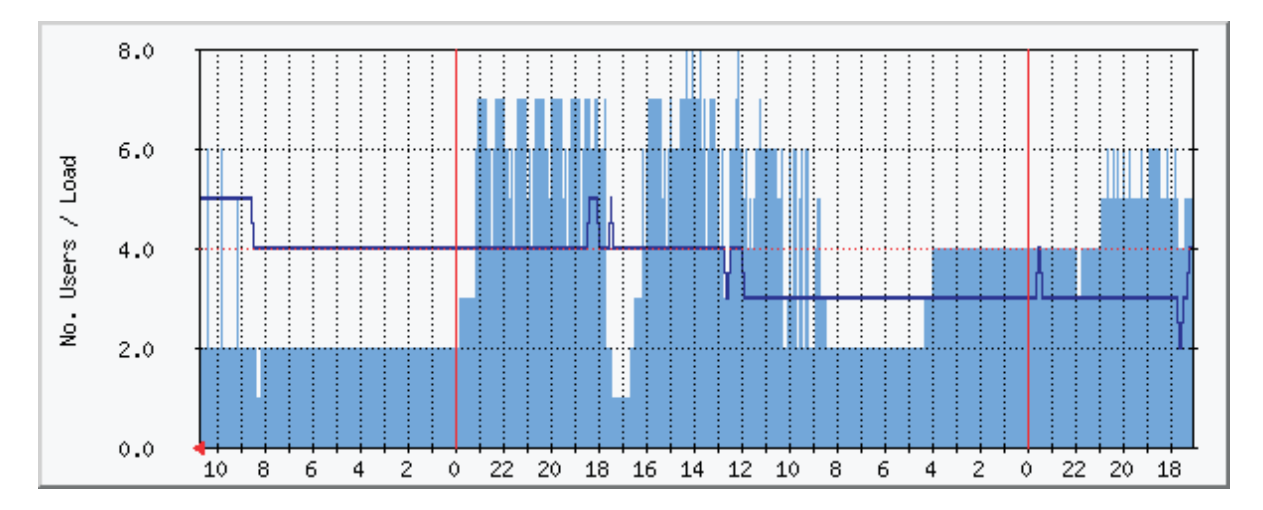

Nutzungsdiagramm eines der SMP-Systeme

Das angefügte Diagramm zeigt den Nutzungsverlauf eines der SMP-Systeme über 35 Stunden. Die dunkle Linie gibt die Zahl der eingeloggten Benutzer wieder. Die hellgraue Fläche kennzeichnet die Belastung des Systems. Eine Last von 4.0 bedeutet dabei, dass alle 4 CPUs voll beschäftigt sind. Der deutliche Zackenverlauf deutet auf schlecht parallelisierte Programme hin, die nur gelegentlich effektiv parallel arbeiten.

Auf den bisherigen 2 Systemen bieten wir zur Zeit FORTRAN/C/C++/java-Compiler, ABAQUS, ANSYS, CFX, Mathematica und das Chemiepaket Gaussian an. Diese Softwarepalette wird ergänzt werden durch den graphischen Debugger Totalview, die parallelen Entwicklungssysteme MPI und PVM, ein Batchsystem (LSF), das Chemiepaket GAMESS und das Fluid Dynamics Programm FLUENT. Falls Sie weitere Software vermissen, setzen Sie Sich bitte mit uns in Kontakt.

Den COMPAQ-Rechner können Sie als Instituts-Mitarbeiter bereits jetzt in eingeschränktem Umfang nutzen, Ihre Projekte können Sie auf jeden Fall schon anmelden. Das elektronische Antragsformular für die Anmeldung sowie weitere Informationen zum Hochleistungsrechnen finden Sie unter

www.tu-bs.de/rz/Compute-Server/

*Josef Sch¨ule*

### **Angebot für Studierende verstärkt**

Der bisherige Compute-Server des Rechenzentrums, die Power Challenge von Silicon Graphics (SGI), wurde durch einen neuen Rechner abgelöst (siehe Artikel auf der vorigen Seite). Damit ergab sich die Chance, durch die Weiternutzung der Power Challenge den chronisch überlasteten Studentenpool deutlich zu verstärken.

In den letzten Wochen haben wir die bisherigen Nutzer schrittweise migriert und nebenbei die Software der SGI-Maschine an die Oberfläche der Rechner in den Studentenpools rzstudio (HP-UX) und rzstudiolx (Linux) angepasst. Der SGI-Rechner wird vorläufig in die Lastverteilung des Pools rzstudio aufgenommen. Falls sich der dringende Bedarf nach einer expliziten Anwahl herausstellen sollte, können wir die Power Challenge direkt in das Auswahlverzeichnis der Arbeitsplätze in den Pool-Räumen aufnehmen. Der Zugang ist in jedem Fall auf Benutzerkennungen der Studierenden beschränkt.

Die Daten der SGI Power Challenge XL (IP-Name: rzsgi.rz.tu-bs.de):

- 12 Prozessoren MIPS R10000
- Peak-Leistung 12 x 390 MFlops
- 4 GB Hauptspeicher
- großer temporärer Plattenplatz (20 GB)
- Betriebssystem SGI IRIX 6.5
- AFS-Client

Für den "normalen" Benutzer sind die Unterschiede zu den gewohnten Rechnern unter HP-UX minimal,

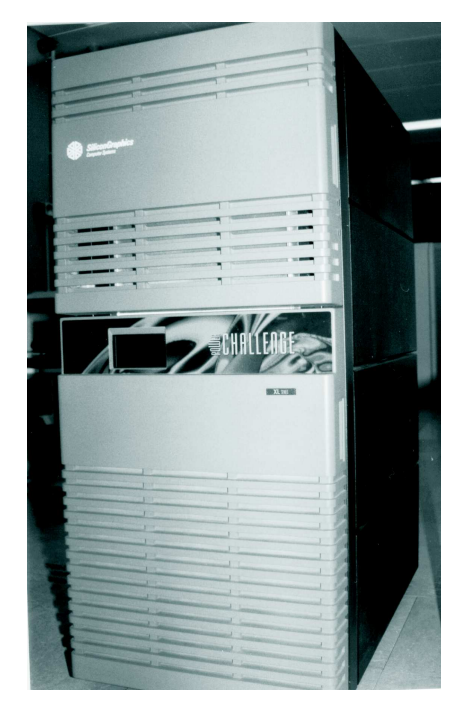

SGI Power Challenge: nun in 'rzstudio'

so dass keine Probleme entstehen sollten. Da es sich jedoch um eine andere Rechnerarchitektur handelt, sind naturgemäß Binärprogramme zwischen HP-, Linux- und SGI-Rechnern nicht austauschbar. Dagegen steht der überwiegende Teil der Software aus der ASIS-Distribution auf allen Plattformen in entsprechender Weise zur Verfügung. Ebenso ist der Zugriff auf die Home-Bereiche der Nutzer im AFS gegeben.

*Reinhard Ries*

## **LP-Kommando grafisch aufgepeppt**

#### **Neues Drucker-Interface (f¨ur Unix-Benutzer) soll ab 19.11. nutzbar sein**

Die grafischen Elemente allein sind selbstverständlich nicht der Grund, weswegen wir das Drucker-Interface ESP Print Pro 4.2 installiert haben. Es schafft vielmehr den Standard, der wünschenswert ist, um Drucker und Plotter von Unix/Linux aus sicher mit Druckjobs versorgen zu können

Für *Windows-Benutzer* hat sich äußerlich nichts verändert. Allerdings profitieren auch sie davon, dass nun unschöne Mängel des alten Drucksystems ausgeräumt sind:

- Der Ausdruck von Folien ist nun auch von Unix aus möglich. (Bisher kamen die notwendigen Parameter nicht am Foliendrucker an.)
- Plotterausgaben sind weniger fehleranfällig. (Bisher wurden in Einzelfällen Druckdateien während der Verarbeitung verändert.)
- Das Drucken von Institutsrechnern aus scheitert nicht mehr an mehrfach vorkommenden Computer-Namen. Die Identifizierung erfolgt nun direkt über die IP-Adressen.
- An den Institutsrechnern ist die Konfiguration der Drucker einfacher, nämlich automatisch, möglich.
- Eine Vielzahl von Grafikformaten (gif, jpg, ...) kann direkt gedruckt werden, d.h. eine Konvertierung nach Postscript ist nicht zwingend notwendig. Einfach folgendes Kommando eingeben (Beschreibung s.u.): *glp datei.jpg*
- PDF-Dateien können direkt gedruckt werden. Die Wandlung nach PS wird vom Drucksystem vorgenommen. (Vorteil: PDF-Dateien sind deutlich kleiner als PS-Dateien.)

Das neue Interface steuert die Abgabe von Druckjobs sowie deren Weitergabe an die Drucker. Allerdings ändert sich für diejenigen Benutzer nichts, die am PC arbeiten und aus einer Anwendung heraus drucken. Anders bei denen, die bisher explizit das LP-Kommando unter Unix benutzt haben. Sie können nun:

• das bisherige Kommando *lp -d Druckername* weiter verwenden. Allerdings haben sich einige Parameter geändert; Beispiele:

-o sides=one-sided einseitiger Druck

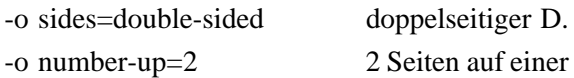

Mit *lp -d Druckername -l* erhält man alle druckerspezifischen Optionen.

• das neue Kommando *glp Dateiname* zur Abgabe eines Druckjobs einsetzen. Der Drucker wird dabei mit Hilfe eines kleinen Fensters ausgewählt, in dem alle Drucker angezeigt werden. Dort lassen sich auch Optionen für die Ausgabe mitgeben sowie individuelle Einstellungen speichern.

Der Vergleich der beiden Möglichkeiten zeigt, dass *glp* plus Auswahlmenü handlicher ist als das alte *lp* mit Parametern.

Wer Druckerschlangen abfragen oder seinen Job nach der Abgabe verfolgen will, kann sich dafür (unter Unix) ein kleines Fenster öffnen:

• Das Kommando *printers* liefert ein ahnliches ¨ Fenster mit grafischen Bausteinen wie *glp*. Hier lassen sich auch Jobs aus der Schlange löschen, solange diese noch nicht den Status 'processing' erreicht haben.

Ein Web-Interface für Benutzer von Windows, Mac usw., mit dem sie die abgegebenen Druckjobs verfolgen können, ist derzeit in Arbeit.

Die Erfassung und Abrechnung der Druckjobs geschieht nahezu unverändert in der bekannten Weise.

Teilweise geändert hat sich die Art und Weise, in der die abzurechnenden Einheiten (Seiten u.a.m.) ermittelt werden. Weitere Veränderungen, d.h. Verbesserungen, sind geplant. Bis diese abgeschlossen sind, tauchen alle Plotterjobs unabhängig von der Länge der Zeichnung in der Abrechnung mit Format DIN A0 auf. (A0 wird ohnehin in fast allen Fällen genommen.) Wer kleinere Zeichnungen ausgegeben hat, kann die Abrechnung über die RZ-Beratung oder die Maschinenbediener des RZ korrigieren lassen.

Falls alles klappt, soll das neue Interface ab 19. November allen Benutzern zur Verfügung stehen.

Weitere Informationen finden Sie unter: http://www.tu.bs.de/rz/sysadmin/printpro/

*Jan-Marc Pilawa, Martin Kubiak*

## **Telnet und R-Dienste von außen gesperrt**

Aus aktuellem Anlaß (Angriffe von außerhalb der Universität, Schwachstellenscans, telnet-bugs) wird das Rechenzentrum zum Anfang des Jahres 2002 folgende Dienste zunächst für die Nutzung von außerhalb der TU durch entsprechende Access-Listen am Cisco-Router sperren:

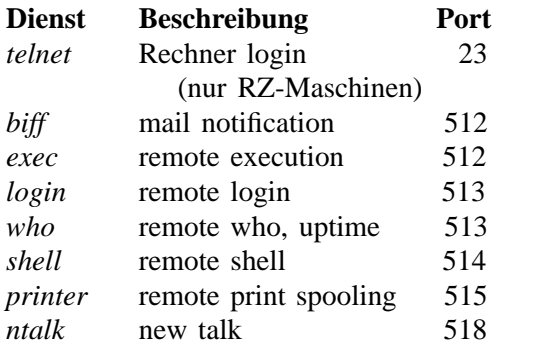

Innerhalb des TU-Netzes werden die Dienste bis auf weiteres möglich sein.

In diesem Zusammenhang sei noch einmal eindringlich darauf hingewiesen, auch innerhalb des TU-Netzes auf die Nutzung von telnet und rlogin mit Passwort zu verzichten, da in diesen Fällen Klartextpasswörter über das Netz übertragen werden. Stattdessen sollte die Nutzung von ssh selbstverständlich sein. SSH-Client-Software steht mittlerweile auf allen Plattformen zur Verfügung (siehe auch die Beschreibungen im WWW: http://www.tu-bs.de/rz/sysadmin/ssh).

Für Windows-Systeme existiert u.a. ein sehr kleines (217K) Programm putty.exe, das keinerlei Installation erfordert und sogar von Diskette gefahren werden kann. Das ist z.B. nützlich, wenn man von einem fremden öffentlichen Rechner, der kein ssh enthält, einen login-Vorgang zu einem Rechenzentrumsrechner in verschlüsselter Form machen will. Ebenso steht ein Programm zur Dateiübertragung (WinSCP.exe) zur Verfügung, das statt ftp verwendet werden kann; Secure iXplorer bietet eine Oberfläche, die zum Kopieren von Dateien ftpähnlich ist.

Diese und andere Programme für die Windows-Plattform finden Sie u.a. im AFS-Verzeichnis /afs/tu-bs.de/public/ssh. Wer trotzdem in speziellen Fällen Probleme hat (oder erwartet), möge sich bitte im Rechenzentrum melden.

*Reinhard Ries*

### **Last but not least**

#### **Ausleihe von Geraten ¨**

Die RZ-Beratung hält folgende Geräte bereit, die Sie als Mitglieder und Angehörige der TU ausleihen können:

- Digitale Kameras (Typ Olympus CAMEDIA)
- externe ZIP-Laufwerke (parallel, SCSI u. USB)
- Modems (Typ Elsa Microlink u. 3Com)

Weitere Informationen unter Telefon-Nr. 391-5555 oder unter der URL

http://www.tu.bs.de/rz/beratung/aktuelles/

### **Offnungszeiten Weihnachten/Neujahr ¨**

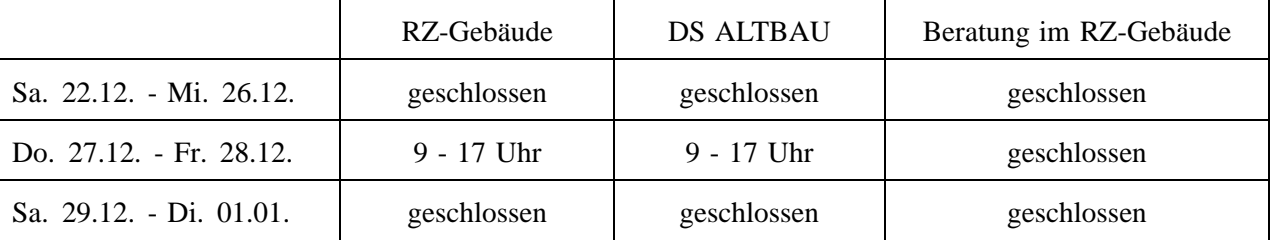